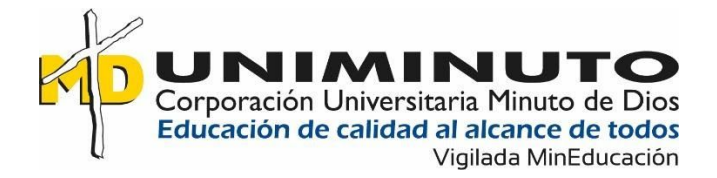

# **Aplicativo De Simulación Web Para Las Pruebas De Competencias Ciudadanas De Las Pruebas Saber Pro**

**Johnatan Stiven Villada Aguiar**

**Corporación Universitaria Minuto de Dios Rectoría Antioquia y Chocó Sede Bello Programa Tecnología en Informática Mayo de 2020**

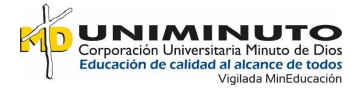

# **Aplicativo De Simulación Web Para Las Pruebas De Competencias Ciudadanas De Las Pruebas Saber Pro**

**Johnatan Stiven Villada Aguiar**

# **Trabajo de Grado presentado como requisito para optar al título de Tecnólogo en Informática**

**Asesores: Leidy Dayan Lopez Bravo Yexid Montenegro García**

**Corporación Universitaria Minuto de Dios Rectoría Antioquia y Chocó Sede Bello Programa Tecnología en Informática Mayo de 2020**

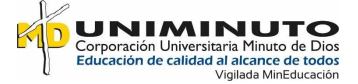

#### **Resumen**

A partir de una investigación que se realizó en el semillero khora se identificó que había una problemática con los estudiantes al momento de realizar las pruebas de saber pro dado que los resultados no fueron los más esperados para los estudiantes y para la universidad en cuanto a los procesos de formación y de enseñanza.

Debido a esto se llega a una conclusión de generar una estrategia virtual para promover la formación ciudadana en la sede Bello de Uniminuto, con el fin de fortalecer académica y conceptualmente este componente en concordancia con los principios Institucionales y desde un enfoque praxeologico , teniendo en cuenta la responsabilidad social Universitaria en pro de fomentar un compromiso con la transformación de la sociedad, a partir de una ciudadanía activa desde la perspectiva de la Educación para el desarrollo; se plantea la estrategia del simulador o simulacro de pruebas saber pro para la comunidad educativa en la que los estudiantes puedan decir que es un simulador web y realicen este dicho procedimiento y lograr un mejor alcance en cuanto a los resultados.

**Palabras clave:** formación ciudadana, competencia, simulacro, praxeologico, simulador web.

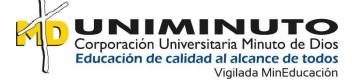

#### **Abstract**

From research conducted at the Khora hotbed, it was identified that there was a problem with students at the time of the test of know-how since the results were not the most expected for students and for the university in terms of training and teaching processes.

Because of this, a conclusion is reached to generate a virtual strategy to promote citizen training in the Bello headquarters of Uniminuto, in order to strengthen this component academically and conceptually in accordance with institutional *principles* and from a praxeological approach, taking into account the University social responsibility to promote a commitment to the transformation of society , from active citizenship from the perspective of Education for Development; it proposes the strategy of the simulator or simulation of tests know pro for the educational community in which students can say that it is a web simulator and perform this procedure and achieve a better reach in terms of results.

**Keywords:** citizen training, competition, simulation, practice, web simulator.

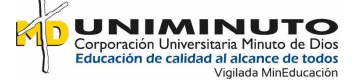

# **TABLA DE CONTENIDOS**

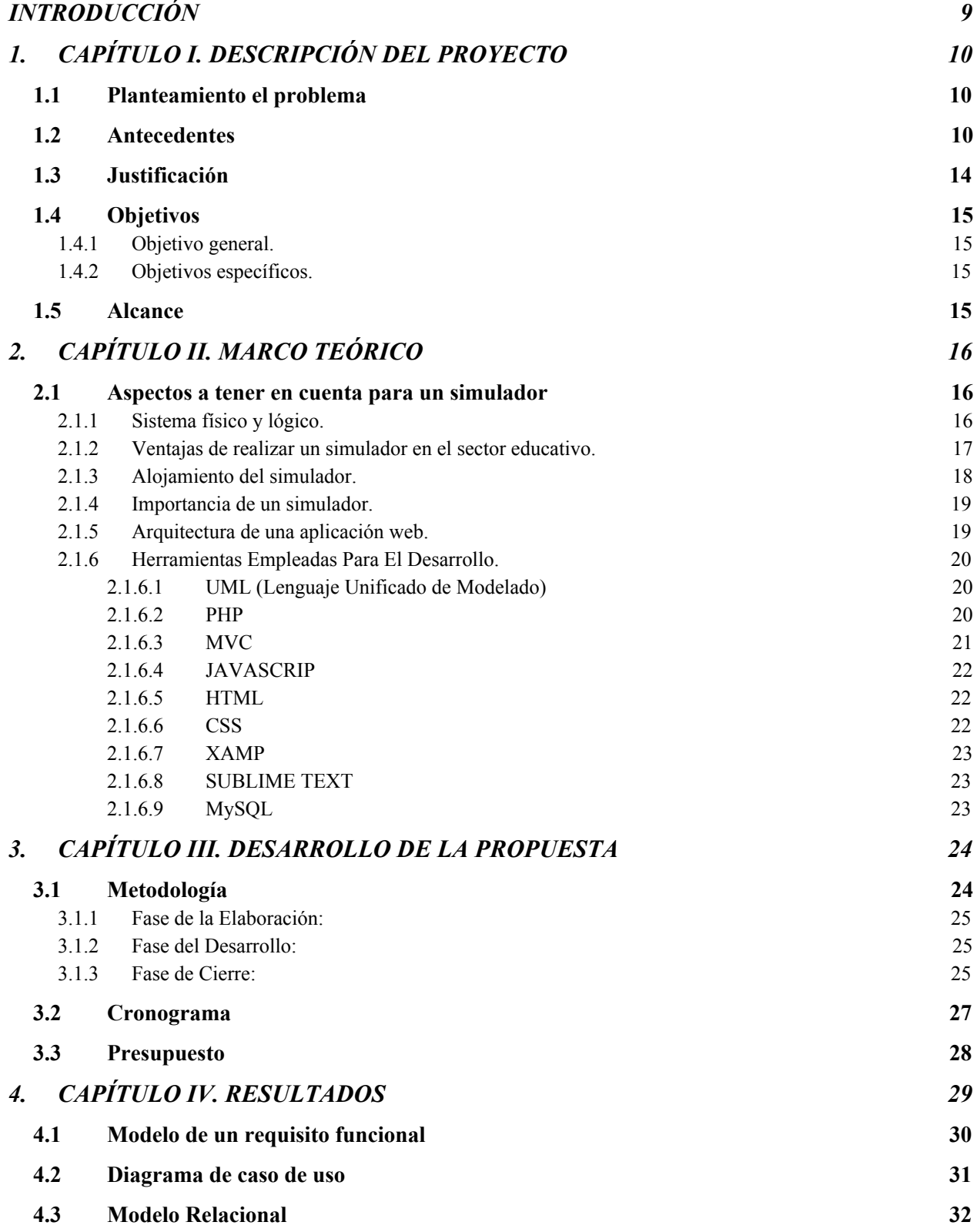

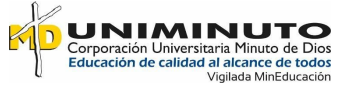

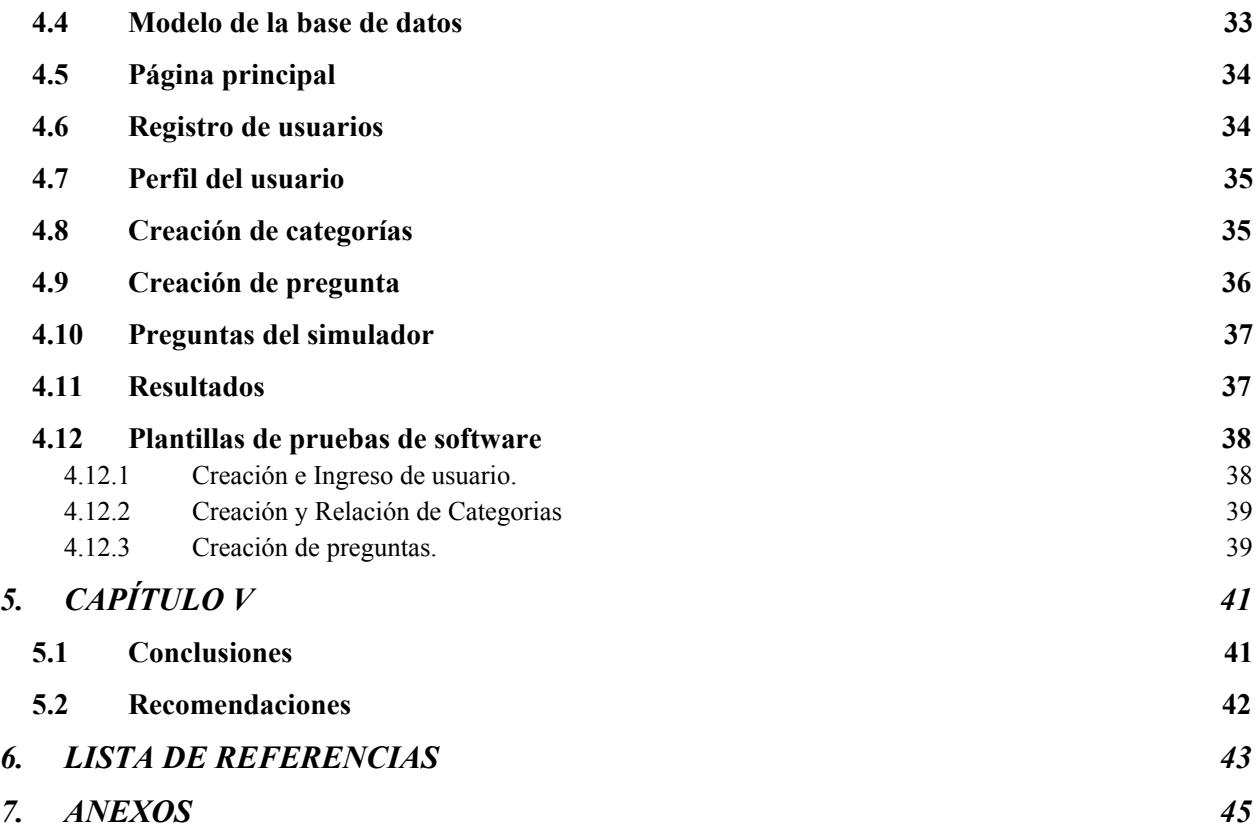

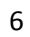

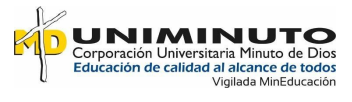

# **LISTA DE TABLAS**

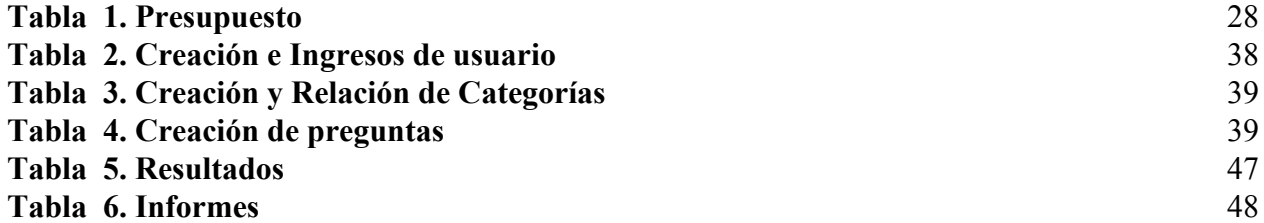

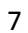

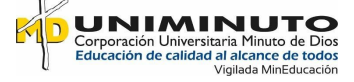

# **LISTA DE FIGURAS**

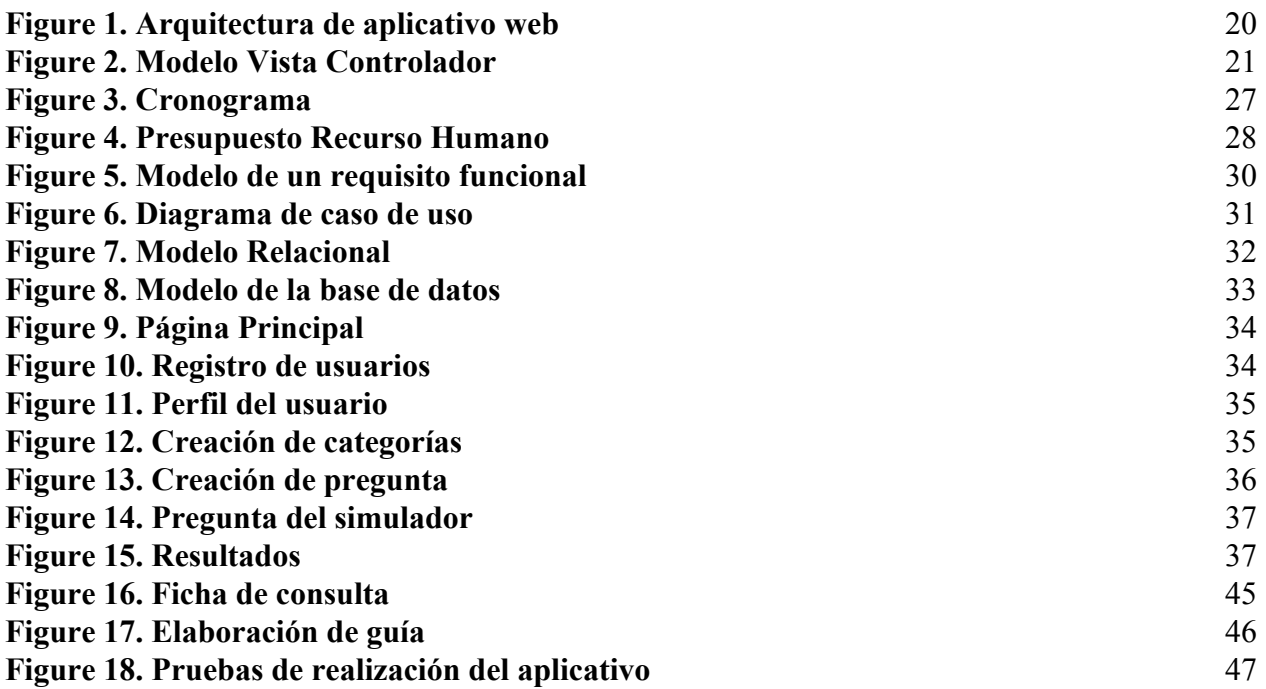

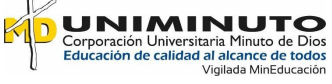

## **INTRODUCCIÓN**

<span id="page-8-0"></span>Este proyecto hace referencia a un simulador (simulacro) de pruebas saber pro T&T, el cual consiste en responder ciertas preguntas predefinidas y seleccionadas de un grupo de investigación (Semillero Khóra) del Centro de Educación para el Desarrollo-CED; el desarrollo del simulador es debido a los análisis de resultados que han obtenido los estudiantes en los últimos años en las pruebas saber pro T&T, en donde se identificó que es indispensable desarrollar temáticas de competencia ciudadana acompañado con la lectura crítica, esto es con el objetivo de fortalecer el crecimiento y conocimiento de competencia ciudadana desde un enfoque multiperspectivo, argumentativo y un pensamiento sistemático evaluadas por las pruebas de Estado saber pro. Por esta razón tanto estudiantes como docentes pueden ingresar a este simulador para aumentar y poner a prueba sus conocimientos y la percepción de la ciudadanía Uniminuto con respecto a la formación ciudadana.

Este informe está constituido en varios capítulos, el cual al inicio del documento se observará la problemática y las investigaciones que se llevaron a cabo para identificar la necesidad que conllevo a realizar el proyecto; más adelante se percibe el alcance del proyecto siguiendo unos objetivos generales y unos específicos para las bases del desarrollo del informe; por otro lado en el segundo capítulo se contemplan aquellas referencias indagadas por algunos autores que soportan y le dan veracidad al proyecto; para el siguiente capítulo se refleja el desarrollo de la propuesta, incluyendo el cronograma en tiempo real alineado con el presupuesto que se realizó para este proyecto.

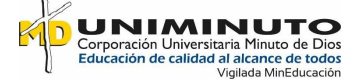

<span id="page-9-0"></span>Por último, se evidencia los resultados obtenidos en el transcurso de la investigación y las conclusiones y recomendaciones que se consideraron para la elaboración del simulador web.

# **1. CAPÍTULO I. DESCRIPCIÓN DEL PROYECTO**

#### <span id="page-9-1"></span>**1.1 Planteamiento el problema**

De acuerdo a un análisis previo, y a los resultados reflejados negativos con respecto a las pruebas saber pro asignadas por la Institución Educativa Minuto de Dios de la Sede Bello, el desarrollo de la formación ciudadana y el razonamiento lógico, en cuestión de los estudiantes cuando presentan estas pruebas no son los resultados más esperados; tampoco la universidad cuenta con un tipo de aplicativo o programa desarrollado para mejorar o realizar este tipo de procesos y se ve en la necesidad de mejorarlos en el campo de Formación y Competencias Ciudadanas de las pruebas saber pro; en donde se desafía al estudiante para prepararlo y reforzarlo en aquellas temáticas específicas, puesto que si se logra desarrollar una herramienta donde el estudiante realice un tipo de prueba virtual que permita estar al alcance de un ambiente propicio y que este lo pueda realizar en los tiempos disponibles en cuanto a horas libre o un modo que sea 24/7 (24 horas al día y los 7 días de la semana).

#### <span id="page-9-2"></span>**1.2 Antecedentes**

La Ciudadanía Digital se trabaja en un concepto amplio, ya que abarca varios campos de cómo la ciudadanía paso de un estado presencial y más humano a un campo digital por medio de los equipos informáticos y la tecnología, ya que para esto se obtiene por medio de un equipo de

10

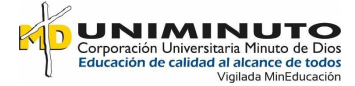

cómputo o ya sea un dispositivo móvil, el cual hoy en día todas las personas lo poseen para su uso cotidiano y gracias a este se vinculan varios aspectos, ya sea con una movilidad digital, una información social, etc.

También se puede ver por un punto de vista el cual la humanidad ve este tipo de campos como un vínculo ya sea para sus momentos íntimos y demostrar algunos aspectos que en otras circunstancias se le dificulta o bien por no hacerlo de manera personal lo demuestra mediante este tipo de medios.

Según Walter (2018), en el plano tecno comunicacional, estos cambios refieren a la convivencia del modelo broadcasting con el peer-to-peer y al mayor peso de la información, la comunicación y al área de servicios en el capitalismo global, lo que Matelart (1998) nombra como "mundialización de la comunicación" y Castells (2009) "sociedad red". Desde principios del siglo XXI, es creciente el número de personas que le otorgan cada vez mayor importancia a las tecnologías de información y comunicación (TIC). En particular en los últimos años, las redes comunicativas digitales se han vuelto centrales en los modos de organización, las identidades y los estilos de vida que adoptan un significativo número de personas (Pedrozo, 2013). En especial entre las generaciones jóvenes, el uso intensivo de estas tecnologías ha modificado sus maneras de expresarse, comunicarse e informarse (Baym, 2010). La importancia de las plataformas de redes sociales, juegos y streaming radica en que se han convertido en contextos socioculturales centrales para la comunicación y amistad, así como para el acceso a información y distintos tipos de experimentación (Livingstone, 2008; Ito et al., 2009).

Desde el siglo XXI las personas de esta época se ven más atraídas por los medios digitales en base a la información que estos brindan, ya que por medio de estas se pueden expresar y obtener información desde cualquier medio.

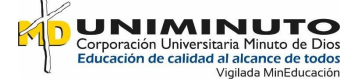

Además, Moreno (2016) menciona que la multiplicación y densificación cotidiana de las nuevas tecnologías en nuestras sociedades llevan a algunos autores a reflexionar sobre las características del ecosistema comunicativo que nos envuelve y que acarrea nuevas formas de entender las relaciones sociales y de percibir el espacio y el tiempo, la velocidad y la lentitud o lo lejano y lo cercano (Martín Barbero, 2002b, p. 6). En este nuevo ecosistema, internet funciona como un nuevo substrato social del espacio público que incorpora las nuevas formas de circulación de los contenidos de actualidad, sus formatos y los espacios colectivos a los que se ven unidos y que permite un desdibuja miento de las fronteras entre las esferas doméstica y pública, así como nuevas sociabilidades digitales (Granjon & Le Foulgoc, 2011, p. 35-36). Hablar de ciudadanía digital en este marco nos remite a una serie de problemas relacionados con la brecha digital (como un nuevo factor que estructura la exclusión social) y a la revisión de los derechos a raíz de las transformaciones que acompañan al proceso de globalización, que suponen un cambio en las condiciones en que se define y ejercita la ciudadanía −los derechos formales, las prácticas sociales y la dimensión psicológica− (Sassen, 2003, p. 87-88).

En este nuevo tiempo, hoy en día el internet es un nuevo método y medio de comunicación donde surgen y pasan los nuevos contenidos como medios de información y actualizaciones del mundo.

Igualmente, Gutierréz (2015) alude finalmente, la alfabetización digital, supone el concepto más amplio y recogería muchos de los aspectos citados anteriormente para el resto de dimensiones. Distintos autores a lo largo de la década de los 90 se refieren a la alfabetización digital como la capacidad de leer y entender mensajes de tipo hipertextual y multimedia (Bawden, 2001). Asimismo, otras definiciones enfatizan la coexistencia de dimensiones tecnológicas, cognitivas y éticas, así como su integración, posibilitando de este modo la comprensión del potencial que ofrecen las tecnologías para compartir

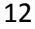

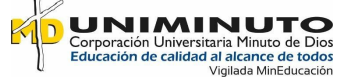

información y colaborar en la construcción de nuevo conocimiento (Calvani, Cartelli, Fini, y Ranieri, 2008).

En este párrafo se habla sobre la capacidad de entender los mensajes tipo multimedia e hipertextuales que enlazan o tienen relación con otras palabras de un mismo significado, y por estos medios divulgan información y comparten conocimientos.

De la misma manera para Odetti, Casablancas, & Berlín (2017)

En la actualidad, el vínculo de este colectivo social y la cultura digital, es motivo de investigación y problematización en el ámbito de la investigación educativa. Hablando de generación digital y de las particularidades que la socialización ascendente vinculada a las TIC propicia, Rubio Gil (2010) señala que son los jóvenes los que marcan la iniciativa de usos tecnológicos. Otro componente en el análisis remite a que la generación de jóvenes históricamente ha buscado los propios espacios de intimidad y autonomía que hoy parecen unirse en gran medida por el espacio generado por las tecnologías digitales (Castells, 2009). Estos vínculos afectan a las relaciones subjetivas de los jóvenes con la tecnología.

Los jóvenes de la actualidad buscan medios y espacios de intimidad para compartir ya sea sus historias o algo de su vida cotidiana, por medio de estas tecnologías digitales.

Por ultimo para Marzal & Zallo (2016) la digitalización con sus convergencias (TV-TDT e IPTV, Web, plataformas, aplicaciones, dispositivos móviles) y usos interactivos hay que verla como una oportunidad para el SP autonómico especialmente bien situado en las encrucijadas de cultura, identidad y proximidad puesto que permite explorar la ventaja de todas las combinaciones posibles de comunicación mediada, interactiva y presencial y siempre que haya un compromiso institucional refundacional. El

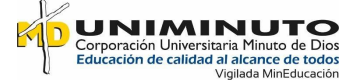

empoderamiento social y participativo también puede prender con fuerza en los espacios sub estatales puesto que son más fáciles los procesos de transparencia y fiscalización de lo político.

Para este medio, se trata de tomar sus beneficios a la hora de trabajar con este tipo de medios digitales, ya que bien manejados ayudan al compromiso social y humano ya sea para bienes de la sociedad.

## **1.3 Justificación**

<span id="page-13-0"></span>El proyecto planteado busca implementar un simulador web de pruebas saber pro identificando temas claves a contextos internos y del entorno que beneficia a los estudiantes y a la Corporación Universitaria Minuto de Dios Sede Bello, generando resultados positivos en las pruebas saber pro.

Por este motivo al obtener este simulador se mejora el ambiente educativo la practica con los estudiantes de forma tecnológica e innovadora ya que permite mejorar considerablemente el sistema de aprendizaje y enriquecimiento de conocimientos en cuanto a la formación como persona y como ciudadanos.

El resultado que se espera para el simulador consiste en un periodo de tiempo el cual el estudiante ponga a prueba sus competencias ciudadanas y pueda reforzar las falencias que tengan en cuanto a estos módulos de las pruebas Saber pro, además se espera que esta herramienta sea amigable para la preparación, construcción y mejoramiento de las capacidades intelectuales de

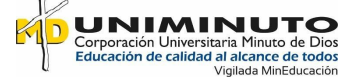

cada estudiante, viéndose reflejadas en los resultados finales de cada prueba donde se espera que cada puntaje sea satisfactorio tanto para el estudiante como para la universidad.

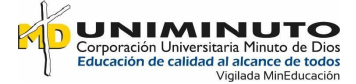

#### **1.4 Objetivos**

#### <span id="page-15-1"></span><span id="page-15-0"></span>**1.4.1 Objetivo general.**

Desarrollar un simulador de pruebas saber pro en un ambiente web para estudiantes de UNIMINUTO en aras de poder practicar sus conocimientos en Competencias Ciudadanas.

#### <span id="page-15-2"></span>**1.4.2 Objetivos específicos.**

Identificar los requerimientos de software del simulador de pruebas saber pro para modelar la arquitectura del sistema y conocer su funcionalidad.

Realizar el análisis y diseño de los módulos del simulador de pruebas saber pro de manera que satisfagan los requisitos especificados.

Hacer pruebas del simulador con la finalidad de que todos los módulos tengan una correcta funcionalidad y estén libres de errores.

#### **1.5 Alcance**

<span id="page-15-3"></span>El Aplicativo De Simulación Web Para Las Pruebas De Competencias Ciudadanas De Las Pruebas Saber Pro es un espacio a la investigación y la implementación del simulador será realizada con algunos elementos a investigar y recolectar en la Corporación universitaria Minuto de Dios, por medio de las bases de datos de la Universidad, el tiempo que va durar el desarrollo del simulador está comprendido para 18 meses aproximadamente, empezando desde la semana dos de febrero del año 2019 hasta la semana cuatro de mayo del presente año.

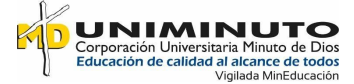

El aplicativo web funcional, tiene como alcance una página web que contiene información sobre las pruebas en competencias ciudadanas y un simulador web donde los estudiantes de UNIMINUTO sede Bello puedan colocar a prueba sus conocimientos de competencias ciudadanas en aras de mejorar sus resultados en esta área.

# **2. CAPÍTULO II. MARCO TEÓRICO**

#### <span id="page-16-1"></span><span id="page-16-0"></span>**2.1 Aspectos a tener en cuenta para un simulador**

#### <span id="page-16-2"></span>**2.1.1 Sistema físico y lógico.**

Para Zornoza (2006) se puede definir un programa de simulación como un conjunto de instrucciones (software) que se ejecuta sobre un ordenador (hardware) con el fin de imitar (de manera más o menos realista) el comportamiento de un sistema físico (máquina, proceso, etc.). Como se puede observar, no sólo es importante el sistema físico a simular, sino que la plataforma de hardware y de software necesaria para poder trabajar con el simulador juega un papel principal. Si no es adecuada, la experiencia del alumno puede ser frustrante.

Para poder ejecutar el simulador depende de varios factores tanto como de hardware como de software, ya que el elemento físico (Hardware) juega un papel importante y en este es donde se puede tener la plataforma por medio de otros elementos de software (Lógico) como lo es necesario tener un sistema operativo y algunos motores de plataformas para poder iniciar el simulador. Esto debe de llevar buenos avances tecnológico para que el peso que requiere el simulador lo pueda trabajar en óptimas condiciones y no en un ambiente desagradable.

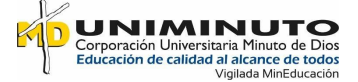

#### <span id="page-17-0"></span>**2.1.2 Ventajas de realizar un simulador en el sector educativo.**

Según Filippi, Cistac, & Bongianino (2012) "un simulador permite desarrollar ciertas estrategias didácticas que mejoran de forma sustancial el proceso formativo. El empleo de este instrumento brinda una nueva forma de acercarse al conocimiento, de manera que los estudiantes realicen variados experimentos en forma simultánea, optimizándose el uso de los recursos informáticos; construyendo el aprendizaje significativo y promoviendo la formación en competencias tales como la observación, interpretación y el análisis de los resultados alcanzados".

Como lo menciona los autores, un simulador juega un papel importante en el ámbito educativo, puesto que contribuye con el aprendizaje interactivo del estudiante, el cual aporta a la estimulación del saber en cada una sus capacidades intelectuales.

Además, Contreras, García, & Ramírez (2010) aluden a que "los simuladores constituyen un procedimiento tanto para la formación de conceptos y construcción de conocimientos, en general, como para la aplicación de éstos a nuevos contextos, a los que, por diversas razones, el estudiante no puede acceder desde el contexto metodológico donde se desarrolla su aprendizaje"

Es por esto, que se diseña estos tipos de simuladores, el cual ayuda y complementa los conocimientos que el estudiante no fomenta en un marco metodológico de enseñanza, quizá por este medio el aprendiz ejercite esas falencias educativas o inquietudes que tenga en cuanto a un tema de interés en específico.

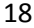

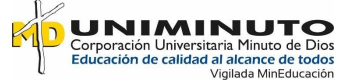

Del mismo modo Jonassen (1996) "considera los simuladores didácticos como "herramientas cognitivas", ya que aprovechan la capacidad de control del ordenador para amplificar, extender o enriquecer la cognición humana. Estas aplicaciones informáticas pueden activar destrezas y estrategias relativas al aprendizaje, que a su vez el alumno puede usar para la adquisición autorregulada de otras destrezas o de nuevo conocimiento".

Como se mencionaba anteriormente los simuladores desafía las habilidades cognitivas de cada ser humano, en donde se puede incitar aquellas competencias empíricas, de interés, preferencias y nuevos conocimientos que los estudiantes desean fortalecer y potenciar.

Por último los aplicativos web se diseñan a partir de una necesidad o mejoría a un tema o proceso en particular, como es el caso de este proyecto que está enfocado a un aplicativo de simulación web relacionado al mejoramiento de los resultados de las Pruebas Saber Pro de los estudiantes, por consiguiente, Castro (2017) menciona que: "Los Pruebas Saber Pro tienen grandes ventajas; entre ellas están: ofrecer a cada institución información sobre la evolución y el grado de desarrollo de las competencias de los estudiantes.

#### <span id="page-18-0"></span>**2.1.3 Alojamiento del simulador.**

Por otra parte, "todas las tecnologías web, al igual que la mayor parte de las asociadas con internet, evolucionan y se desarrollan a un ritmo vertiginoso. Día a día se presentan innovaciones y se aprueban borradores de las mismas que son adaptados rápidamente por navegadores y servidores". (Metaute, 2013)

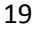

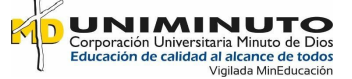

Es evidente que la evolución del cambio es constante, y cada día se presentan innovaciones y mejoramientos con respecto a procesos, plataformas, aplicativos y una gran cantidad de programas tecnológicas para que estas sean aprobadas y adaptadas por navegadores y servidores que contribuyan a la mejora continua de enriquecer la cognición humana y mejorar las destrezas con el enriquecimiento de estas nuevas estrategias con cada proceso y formación.

#### <span id="page-19-0"></span>**2.1.4 Importancia de un simulador.**

Así mismo Rojas (2014) expresa que, "actualmente la web se incorpora en casi todos los aspectos de la vida cotidiana y ante el imperio de la globalización, se proyecta niveles sorprendentes, convirtiéndose así en un elemento fundamental en la sociedad. Por lo tanto, el hecho de que la web este siendo cada vez más utilizada para nuevos propósitos, lleva a la necesidad de reconsiderar la forma en que las interfaces de los usuarios deben ser creadas"

Por esta razón se ve la necesidad de diseñar nuevas plataformas y/o aplicativo web, para ofrecer soluciones innovadoras a cada necesidad que se presenta en las organizaciones e instituciones cuya finalidad sea educativa, empresarial, cultural o social.

#### <span id="page-19-1"></span>**2.1.5 Arquitectura de una aplicación web.**

Para Castejón (2004) el usuario interacciona con las aplicaciones web a través del navegador. Como consecuencia de la actividad del usuario, se envían peticiones al servidor, donde se aloja la aplicación y que normalmente hace uso de una base de datos que almacena toda la información relacionada con la misma. El servidor procesa la petición y devuelve la respuesta al navegador que la presenta al usuario.

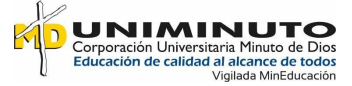

Debido a esto se presentan 3 componentes como lo son el navegador que es el encargado de realizar la parte visual o lo que entiende el usuario al darle la instrucción para realizar la consulta, después esta la parte de la aplicación como tal que es la encargada de realizar la acción y dirigirla a la base de datos donde aloja toda la información necesaria que solicita el usuario y a esto se le llama como modelo o arquitectura de 3 capas basado en un aplicativo Web.

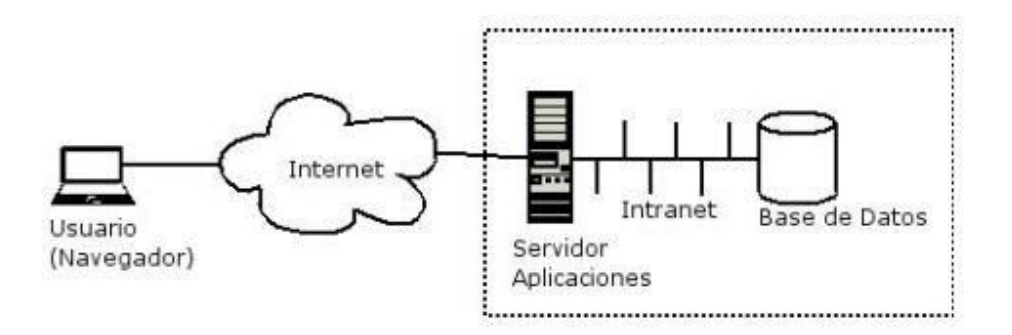

Figure SEO Figure \\* ARABIC 1. Arguitectura de aplicativo web Obtenido de: [http://pegaso.ls.fi.upm.es/~sortega/html\\_css/files/Arquitectura\\_y\\_disenyo\\_de\\_sistemas\\_web\\_modernos.pdf](http://pegaso.ls.fi.upm.es/~sortega/html_css/files/Arquitectura_y_disenyo_de_sistemas_web_modernos.pdf)

#### <span id="page-20-0"></span>**2.1.6 Herramientas Empleadas Para El Desarrollo.**

#### <span id="page-20-1"></span>*2.1.6.1 UML (Lenguaje Unificado de Modelado)*

Para Sparks (2000) el Lenguaje Unificado de Modelado (UML) es, tal como su nombre lo indica, un lenguaje de modelado y no un método o un proceso. El UML está compuesto por una notación muy específica y por las reglas semánticas relacionadas para la construcción de sistemas de software. El UML en sí mismo no prescribe ni aconseja cómo usar esta notación en el proceso de desarrollo o como parte de una metodología de diseño orientada a objetos.

<span id="page-20-2"></span>*2.1.6.2 PHP*

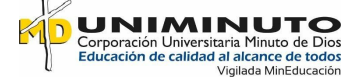

Según Arias (2017) PHP es un acrónimo recursivo para "PHP: Hypertext Preprocessor", originalmente Personal Home Page, es un lenguaje interpretado libre, usado originalmente solamente para el desarrollo de aplicaciones presentes y que actuaran en el lado del servidor, capaces de generar contenido dinámico en la World Wide Web. Figura entre los primeros lenguajes posibles para la inserción en documentos HTML, dispensando en muchos casos el uso de archivos externos para eventuales procesamientos de datos.

#### <span id="page-21-0"></span>*2.1.6.3 MVC*

Bascón (2004) es un patrón de diseño que considera dividir una aplicación en tres módulos claramente identificables y con funcionalidad bien definida: El Modelo, las Vistas y el Controlador

**El modelo:** es un conjunto de clases que representan la información del mundo real que el sistema debe procesar, es decir, sin tener relación con ninguna otra entidad dentro de la aplicación.

**La vista:** son el conjunto de clases que se encargan de mostrar al usuario la información contenida en el modelo. Una vista está asociada a un modelo, pudiendo existir

varias vistas asociadas al mismo modelo.

**El controlador:** es un objeto que se encarga de dirigir el flujo del control de la aplicación debido a mensajes externos, como datos introducidos por el usuario u opciones

del menú seleccionadas por él.

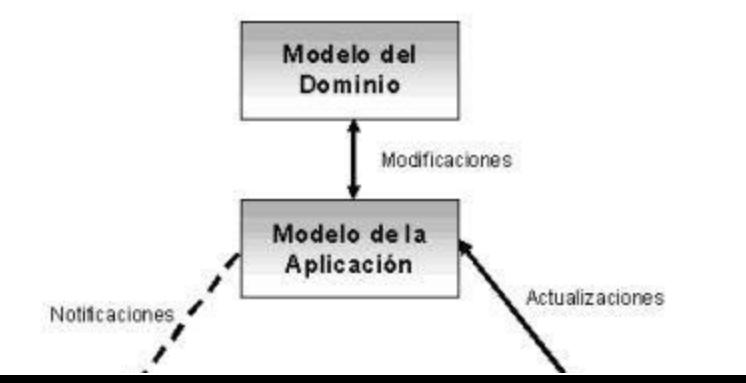

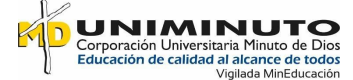

*Obtenido de:*

*[https://www.semanticscholar.org/paper/El-patr%C3%B3n-de-dise%C3%B1o-Modelo-Vista-Controlador-\(MVC\)-Pantoja/4a4a](https://www.semanticscholar.org/paper/El-patr%C3%B3n-de-dise%C3%B1o-Modelo-Vista-Controlador-(MVC)-Pantoja/4a4ae13ad1320ee1baf884ef6a91b5010c64a1a4) [e13ad1320ee1baf884ef6a91b5010c64a1a4](https://www.semanticscholar.org/paper/El-patr%C3%B3n-de-dise%C3%B1o-Modelo-Vista-Controlador-(MVC)-Pantoja/4a4ae13ad1320ee1baf884ef6a91b5010c64a1a4)*

### <span id="page-22-0"></span>*2.1.6.4 JAVASCRIP*

 Es un lenguaje de programación que se utiliza principalmente para crear páginas web dinámicas. (Pérez , 2012)

## <span id="page-22-1"></span>*2.1.6.5 HTML*

Es el lenguaje de marcación de hipertexto que se diseñó en 1989 para crear páginas web. Desde su creación ha ido evolucionando de acuerdo con diversas necesidades que se orientan sobre todo a mejorar el procesamiento de la información, y así fue como aparecieron varias revisiones (html 2, html 3.2, html 4, html 4.01) que ampliaron y depuraron este lenguaje. (Franganillo, 2010).

23

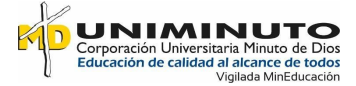

# <span id="page-23-0"></span>*2.1.6.6 CSS*

 Se utiliza para dar estilo a documentos HTML y XML, separando el contenido de la presentación. Los Estilos definen la forma de mostrar los elementos HTML y XML. CSS permite a los desarrolladores Web controlar el estilo y el formato de múltiples páginas Web al mismo tiempo. (Valbuena, 2014)

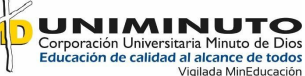

#### <span id="page-24-0"></span>*2.1.6.7 XAMP*

Es un instalador que automatiza el proceso de poner en marcha un servidor con Apache, PHP, Perl, MySQL y PhpMyAdmin. XAMPP ofrece versiones del instalador para sistemas GNU/LINUX, Solaris, Windows y MAC OS X, asi que no tendrá problema en encontrar la suya. (Tramullas & Garrido, 2006)

#### <span id="page-24-1"></span>*2.1.6.8 SUBLIME TEXT*

 Para ECURED (2008) sublime text es un editor de texto y editor de código fuente está escrito en C++ y Python para los plugins. Desarrollado originalmente como una extensión de Vim, con el tiempo fue creando una identidad propia, por esto aún conserva un modo de edición tipo vi llamado Vintage mode. Se puede descargar y evaluar de forma gratuita. Sin embargo, no es software libre o de código abierto y se debe obtener una licencia para su uso continuado, aunque la versión de evaluación es plenamente funcional y no tiene fecha de caducidad. Está disponible para OS X, Windows y Linux. Sublime Text utiliza un paquete de herramientas de interfaz de usuario personalizado, optimizado para la velocidad y la belleza, aprovechando la funcionalidad nativa de cada plataforma.

<span id="page-24-2"></span>*2.1.6.9 MySQL*

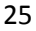

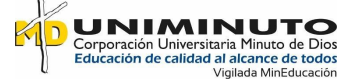

Para Rouse (2015) MySQL es un sistema de gestión de base de datos relacional (RDBMS) de código abierto, basado en lenguaje de consulta estructurado (SQL). A pesar de que se puede utilizar en una amplia gama de aplicaciones, MySQL se asocia más con las aplicaciones basadas en la web y la publicación en línea y es un componente importante de una pila empresarial de código abierto llamado LAMP.

# **3. CAPÍTULO III. DESARROLLO DE LA PROPUESTA**

#### <span id="page-25-1"></span><span id="page-25-0"></span>**3.1 Metodología**

Para este proyecto se trabajó con la metodología RUP, ya que es un proceso que unifica y gestiona tareas de un desarrollo para poder así lograr satisfacer al usuario final, este tipo de metodología requiere un proceso de casos de usos que es una de las más importantes fases porque con ella es que se crea toda la parte lógica del producto y a partir de esta se hace todo el proceso de desarrollo.

Este es un proceso de desarrollo del software que utiliza el lenguaje UML (Lenguaje Unificado de Modelado) es la metodología más estándar que se ha utilizado hoy en día para el análisis y la documentación de sistemas orientado a objetos. El rup divide los procesos en 4 fases de los cuales se realizan varias iteraciones según en el proyecto que se vaya a trabajar, esto conlleva a un ciclo de vida del RUP que son:

La incepción o fase de inicio donde se trabaja:

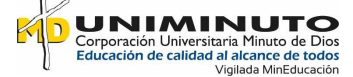

- $\Box$  Definir el alcance del proyecto con el cliente
- $\Box$  Identifica los riesgos que asocian al proyecto
- $\Box$  Se propone una visión muy general de cómo se va a trabajar y de la arquitectura que se va a plantear en el software.

## <span id="page-26-0"></span>**3.1.1 Fase de la Elaboración:**

- En esta fase se definen los casos de uso donde se permite elaborar la base de todo el sistema.
- $\Box$  Se realizan especificaciones y características del problema y también se diseña una solución preliminar.

## <span id="page-26-1"></span>**3.1.2 Fase del Desarrollo:**

- $\Box$  En esta fase es donde se complementa la funcionalidad del sistema y se clasifican los requerimientos pendientes.
- $\Box$  Se administran y aplican cambios pendientes y mejoras para el proyecto

## <span id="page-26-2"></span>**3.1.3 Fase de Cierre:**

- $\Box$  En esta parte se verifica que el software este con total funcionalidad y disponible para los usuarios o el cliente que lo solicita.
- $\Box$  Se descartan fallos y errores que se encontraron en las pruebas finales.
- $\Box$  Por último, se dan las indicaciones pertinentes al usuario final y un pequeño soporte.

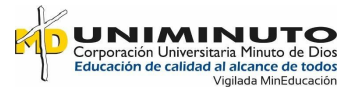

*Fase 1:* Identificar los requerimientos de software del simulador de pruebas saber pro.

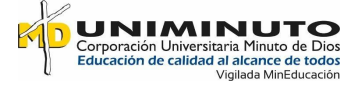

● Actividad 1

Recolectar entrevistas y encuestas (se utilizará un formulario… etc)

● Actividad 2

Identificar los requisitos funcionales y no funcionales del simulador el cual saldrá a través de una matriz.

*Fase 2:* Analizar y diseñar los módulos del simulador de pruebas saber pro.

- Realizar el diagrama de clases del simulador.
- Realizar el diagrama de casos de uso y su descripción respectiva.
- Realizar el modelo de entidad relación.
- Diseñar las interfaces graficas de acuerdo a los requerimientos del simulador.

*Fase 3:* Codificar cada uno de los módulos del simulador de pruebas saber pro.

- Crear la base de datos en un lenguaje de programación MY SQL.
- Hacer los algoritmos que permitan el funcionamiento de la aplicación mediante patrones

de diseño MVC en lenguaje PHP, java scrip, html y css.

*Fase 4:* Hacer pruebas del simulador con la finalidad de que todos los módulos tengan una correcta funcionalidad.

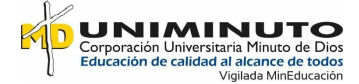

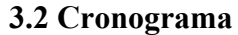

<span id="page-29-0"></span>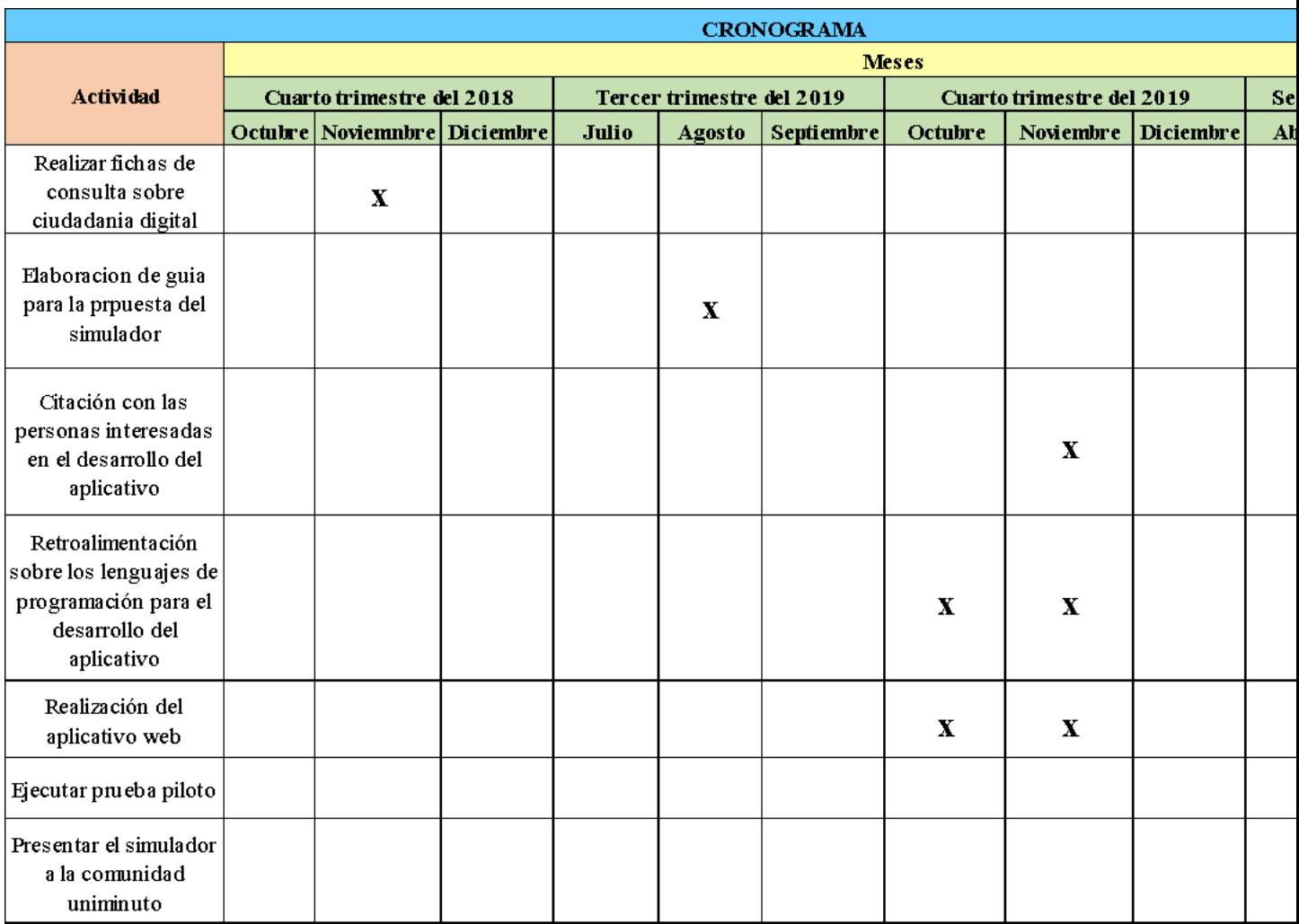

<span id="page-29-1"></span>*Figure 3. Cronograma*

*Elaboración propia*

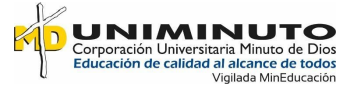

# **3.3 Presupuesto**

<span id="page-30-0"></span>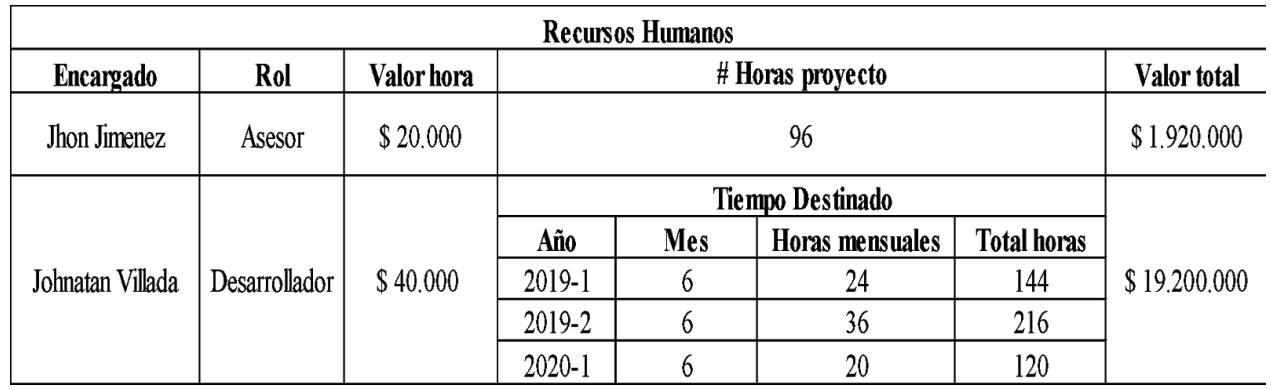

*Elaboración Propia*

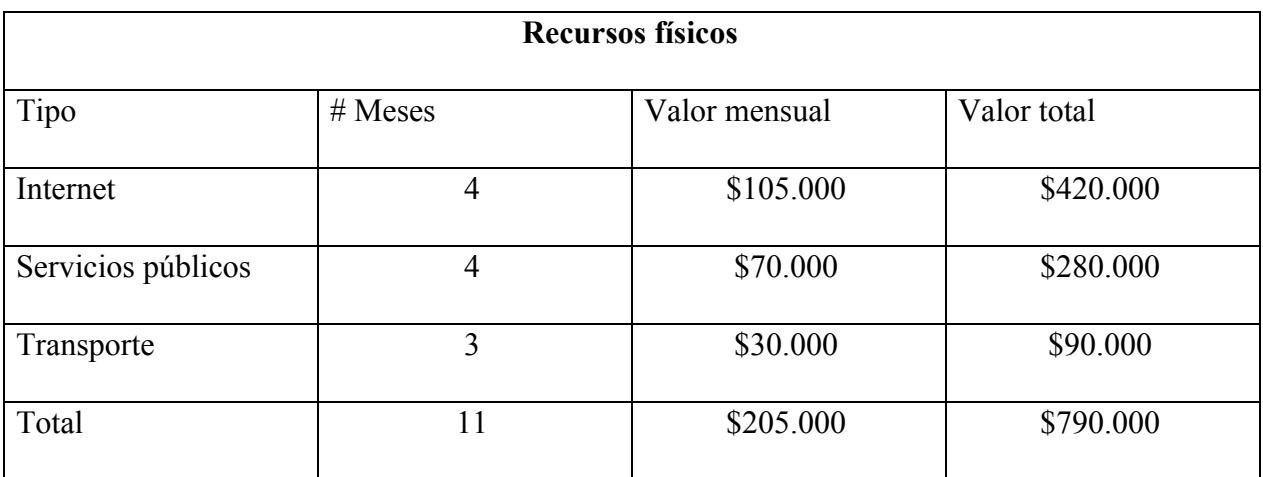

<span id="page-30-1"></span>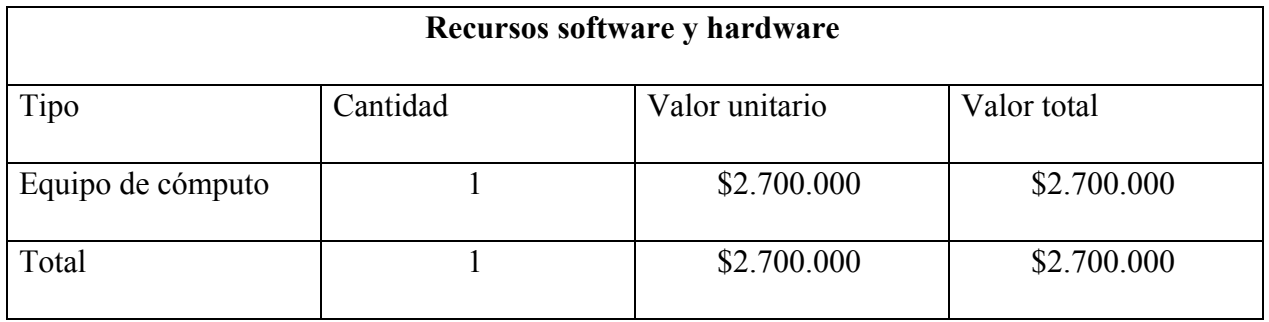

*Tabla 1. Presupuesto*

*Elaboración propia*

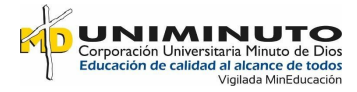

# **4. CAPÍTULO IV. RESULTADOS**

<span id="page-31-0"></span>Se hizo un simulador web de pruebas saber pro basada en el lenguaje de programación PHP y MYSQL que permita cargar las pruebas que son liberadas por el ICFES y las institucionales para que sean usadas en el entrenamiento por parte de los estudiantes.

Basados en las entradas y salidas del simulador se verificó el correcto funcionamiento del aplicativo teniendo en cuenta la seguridad y viabilidad de la integración de cada módulo. El diseño de esta herramienta es un medio de entrenamiento amigable, que permitió al estudiante prepararse en todas las categorías de las competencias ciudadanas de pruebas saber pro y conozcan la forma como están construidas las preguntas que están asociadas a cada una de las competencias que se publican por el ICFES cada año.

Con este desarrollo del proyecto se llegó a que la comunidad académica pudo entender la forma de presentar las pruebas como así también conocer los diferentes tipos de pruebas para que al momento de finalizarlo se pueda visualizar los resultados de cada prueba, asimismo cada uno pueda adquirir más conocimientos sobre la realización de este tipo de prueba en específico sobre formación ciudadana.

A partir de este desarrollo se pudo lograr que los estudiantes captaran un mejor entendimiento de la formación ciudadana y razonamiento lógico para que adquirieran mejores destrezas tanto en las herramientas didácticas de desarrollo web como en las plataformas de simulaciones, esto sería un plus para el momento presentar la prueba final del semestre teniendo en cuenta los pasos realizados en el simulador logren cumplirse las expectativas de lograr mejores resultados.

De acuerdo al desarrollo de la metodología relacionado a la fase de cierre, se presenta etapas que se implementan para tener una base en cuanto a la realización del proyecto; dentro de esta se encuentra el diagrama de casos de uso y el modelo entidad relación.

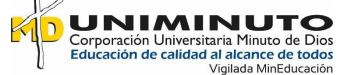

# <span id="page-33-0"></span>**4.1 Modelo de un requisito funcional**

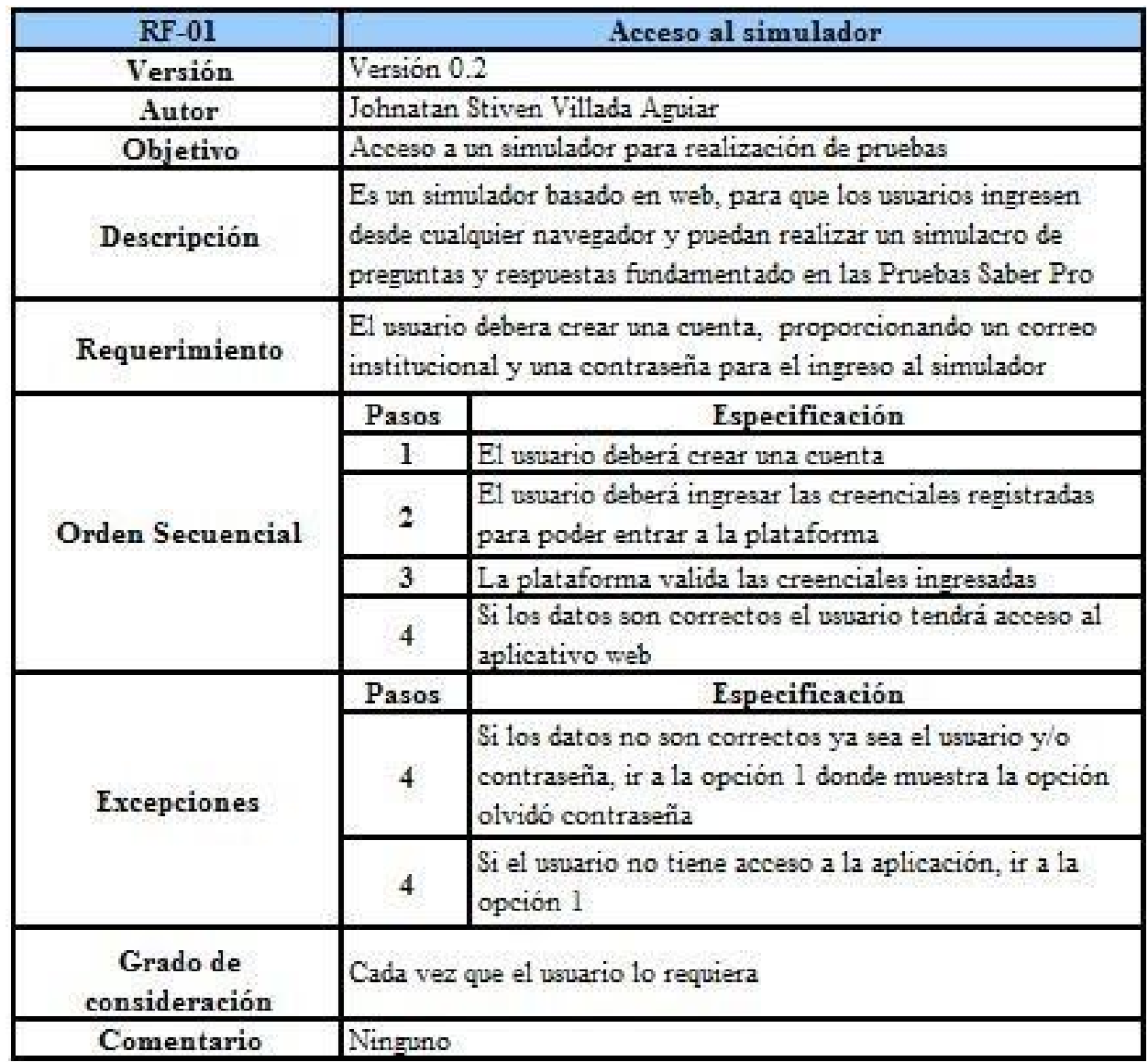

Figure SEQ Figure \\* ARABIC 5. Modelo de un requisito funcional

*Elaboración Propia*

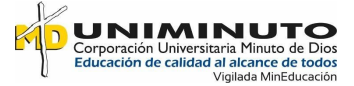

# <span id="page-34-0"></span>**4.2 Diagrama de caso de uso**

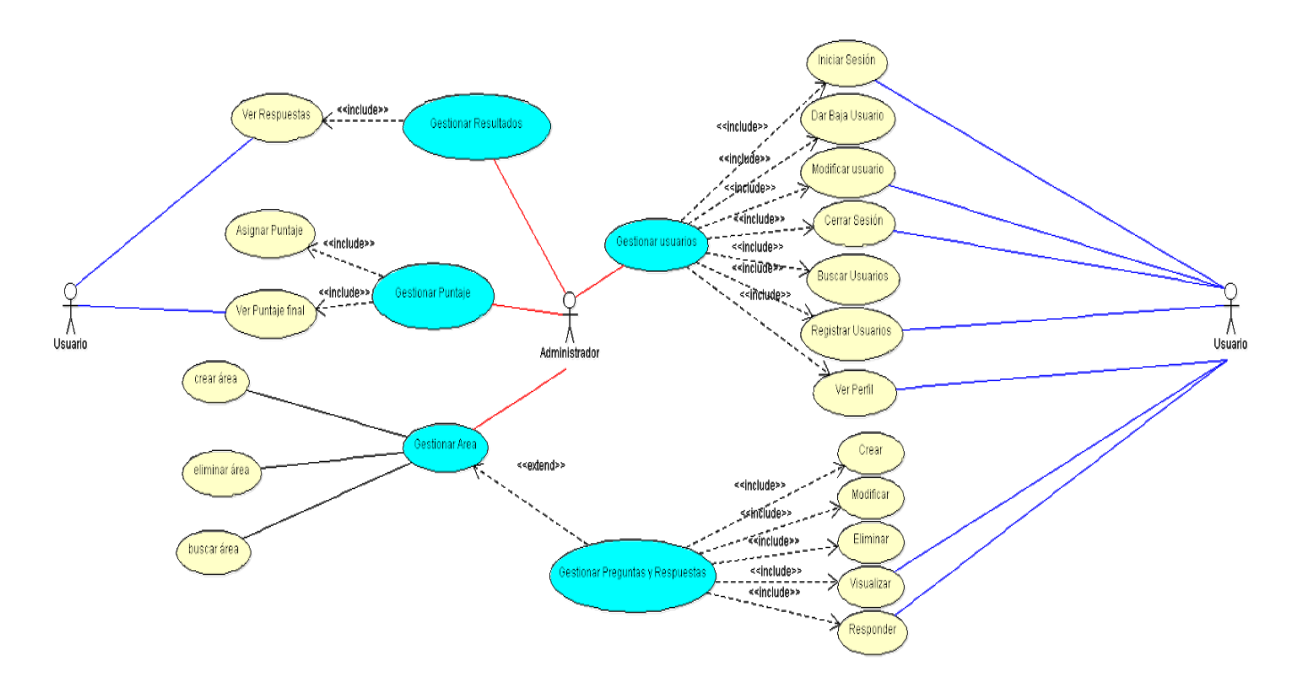

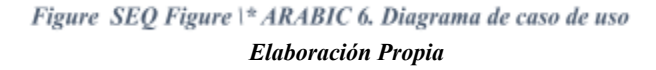

En el diagrama de caso de uso se puede visualizar que existen tres tipos de usuarios: el administrador, el de docente y el estándar (estudiante), puesto que cada uno tienen ciertas diferencias dentro del aplicativo:

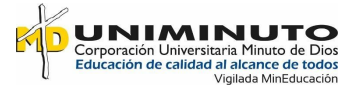

 $\Box$  Administrador: es el rol encargado de asignar los permisos a cada usuario y por ende tiene acceso a todo el aplicativo

Docente: es el encargado de agregar las categorías y preguntas para que el usuario estándar pueda realizar la prueba, además puede descargar informes tanto individuales como generales de las pruebas realizadas.

 Estándar: es el usuario básico el cual puede responder a las preguntas creadas por el rol docente, donde puede modificar el perfil creado excepto el ID y el correo, así mismo este usuario puede visualizar los resultados de cada prueba.

#### <span id="page-35-0"></span>**4.3 Modelo Relacional**

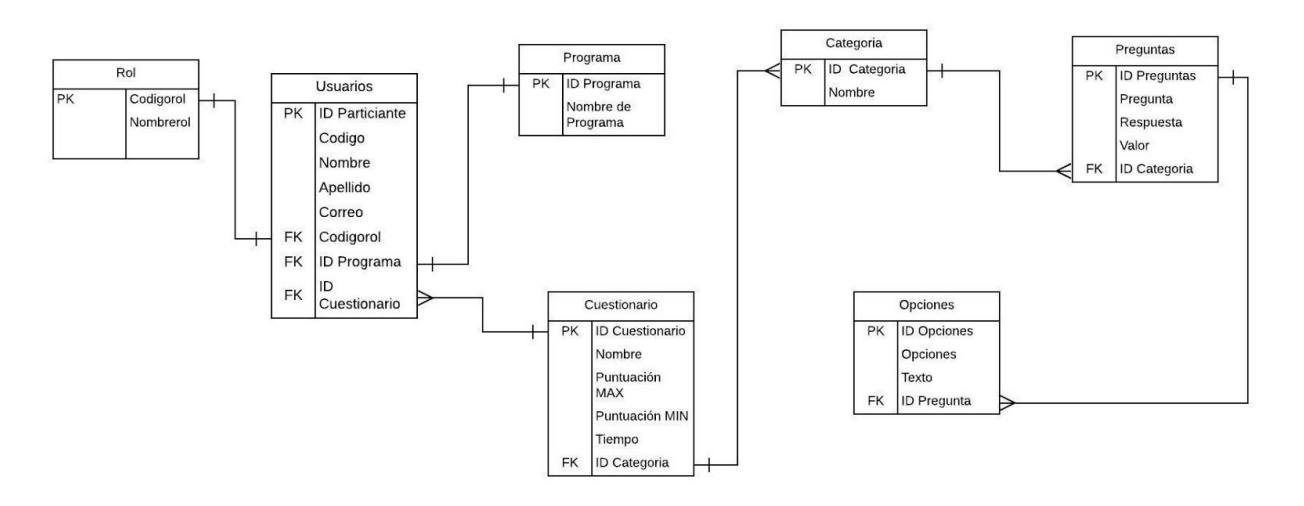

Figure SEQ Figure \\* ARABIC 7. Modelo Relacional *Elaboración Propia*

Este modelo se basa en un concepto de relación de tablas donde gráficamente contiene registros en los cuales los usuarios puedan interpretar y entender claramente la base de datos

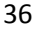

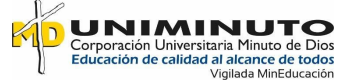

como un diagrama de tablas. Además, se presenta como está dividido por siete componentes y sus respectivos campos, ya que estos son los que se asocian para el registro de usuarios y puedan relacionarse y sacar dichos resultados.

## <span id="page-36-0"></span>**4.4 Modelo de la base de datos**

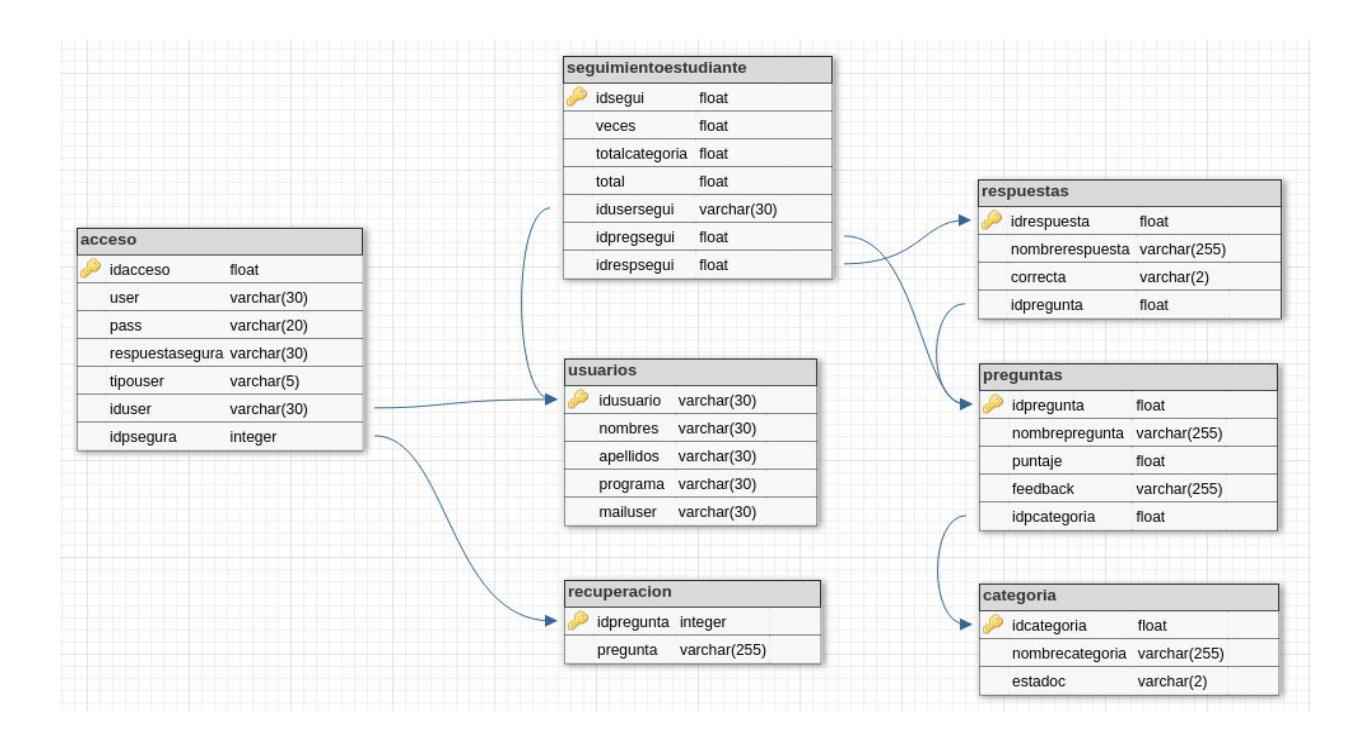

Figure SEQ Figure \\* ARABIC 8. Modelo de la base de datos *Elaboración Propia*

Este prototipo se diseña para poder elaborar la base de datos donde alojara el registro de todos los usuarios, ya sea en la creación de cuentas, las respuestas de cada prueba realizada y tambien donde se almacena los informes que contiene las respuestas elaboradas y las categorias creadas.

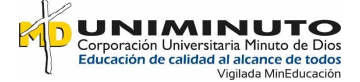

# <span id="page-37-0"></span>**4.5 Página principal**

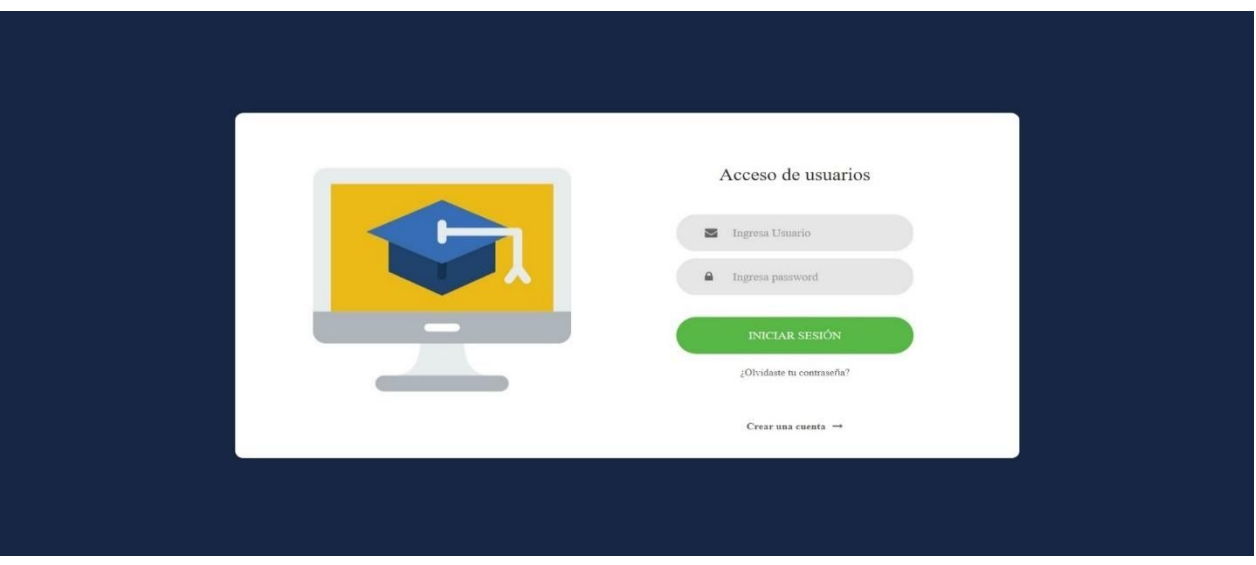

En esta parte es donde los usuarios se registran e ingresan las credenciales para poder acceder

al simulador.

# <span id="page-37-1"></span>**4.6 Registro de usuarios**

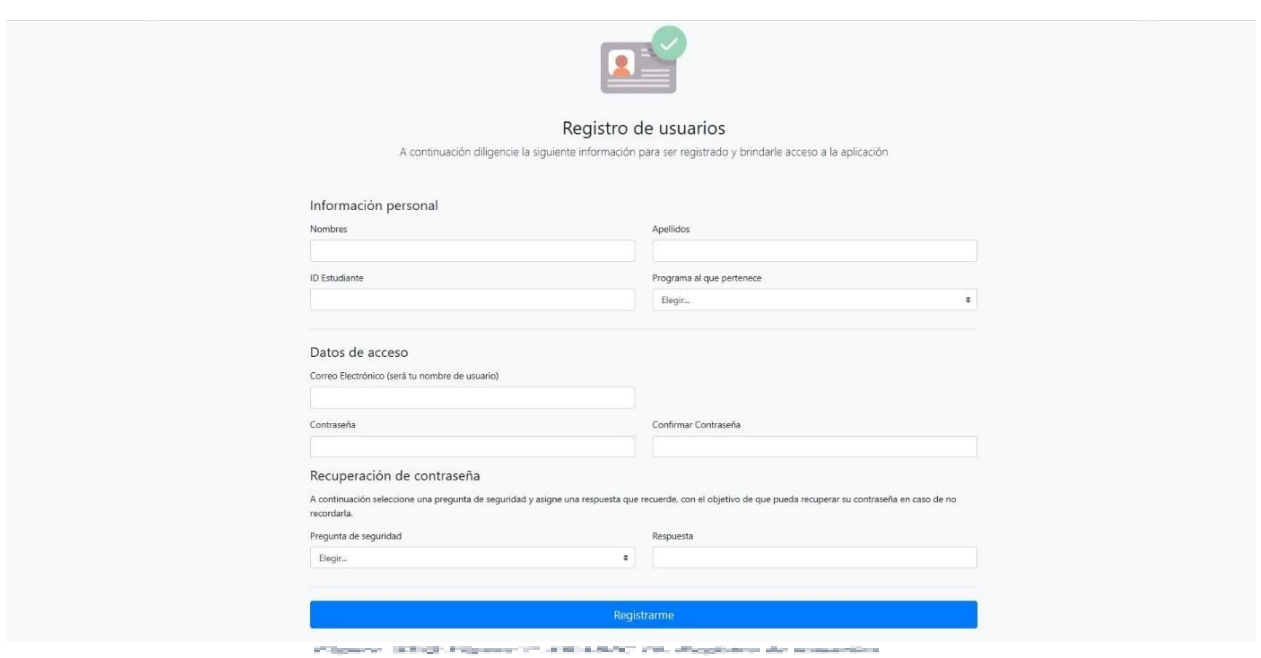

 $\sim 100$ 

*Elaboración Propia*

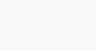

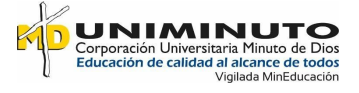

En esta interfaz es donde cada usuario crea su perfil ingresando los datos solicitados por cada campo.

# <span id="page-38-0"></span>**4.7 Perfil del usuario**

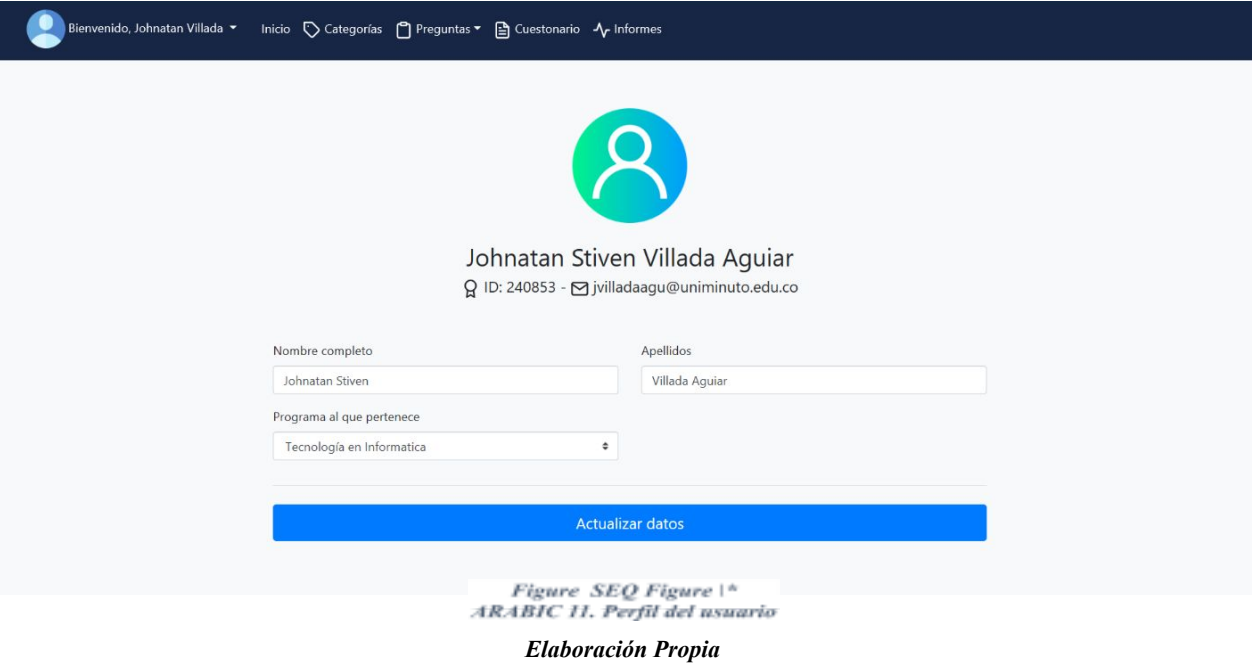

En esta parte es donde se visualiza el perfil de cada usuario y tambien donde se puede

actualizar los datos.

# <span id="page-38-1"></span>**4.8 Creación de categorías**

| Bienvenido, Johnatan Villada v |                       |        |                   |
|--------------------------------|-----------------------|--------|-------------------|
| Categorías creadas             |                       |        | A Nueva categoría |
| ID                             | Nombre Categoría      | Estado |                   |
|                                | Conocimiento          | Si     | Editar            |
| 3                              | Pensamiento Sistémico | Si     | Editar            |
|                                | Multiperspectivo      | Si     | Editar            |
| э                              | Argumentación         | Si     | Editar            |

Figure SEQ Figure \\* ARABIC 12. Creación de categorías *Elaboración Propia*

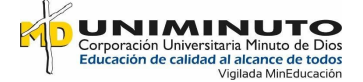

En esta figura se puede observa el sitio en donde se crean las categorias que van alojadas al simulador.

# <span id="page-39-0"></span>**4.9 Creación de pregunta**

I

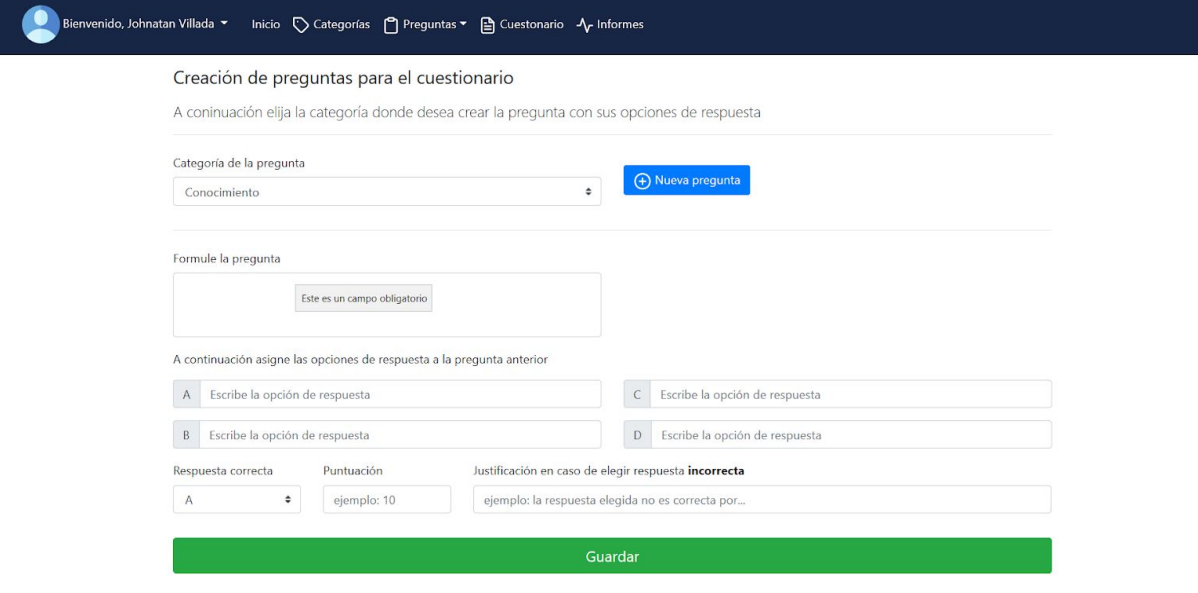

Figure SEQ Figure \\* ARABIC 13. Creación de pregunta *Elaboración Propia*

Para este caso, es donde el rol de administardor y docente son los encargados de elaborar la

pregunmta para retroalimetar el simulador.

## <span id="page-39-1"></span>**4.10 Preguntas del simulador**

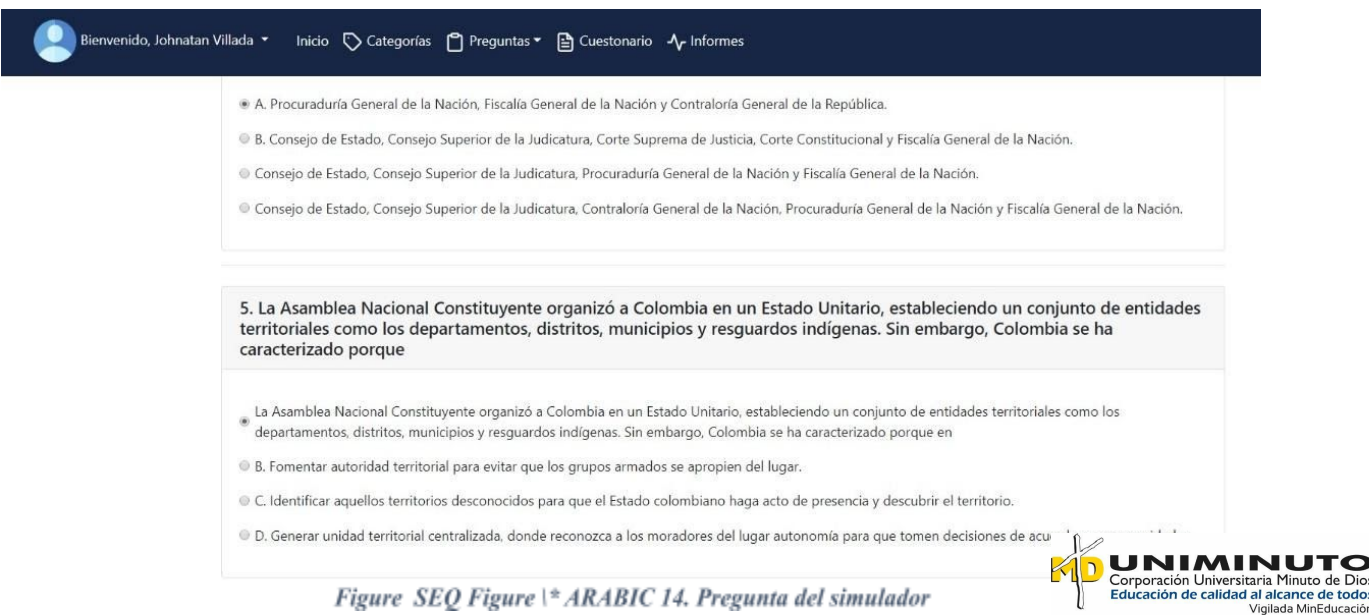

de Dios

#### *Elaboración propia*

En esta figura se puede identificar una pregunta del simulador con sus respectivas opciones de respuesta.

# <span id="page-40-0"></span>**4.11 Resultados**

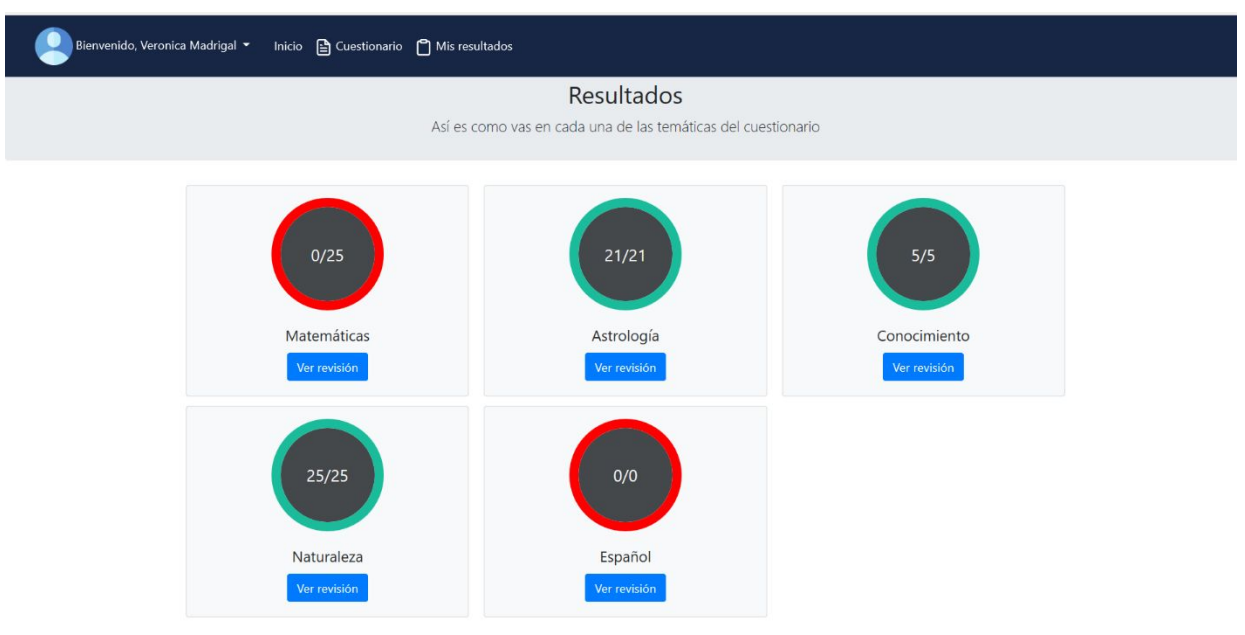

Figure SEQ Figure \\* ARABIC 15. Resultados *Elaboración Propia*

Para esta interfaz es donde el usuario puede consultar los resultados de la prueba visualizando

por respuesta correcta y/o incorrecta con su respectivo puntaje.

# <span id="page-40-2"></span><span id="page-40-1"></span>**4.12 Plantillas de pruebas de software**

# **4.12.1 Creación e Ingreso de usuario.**

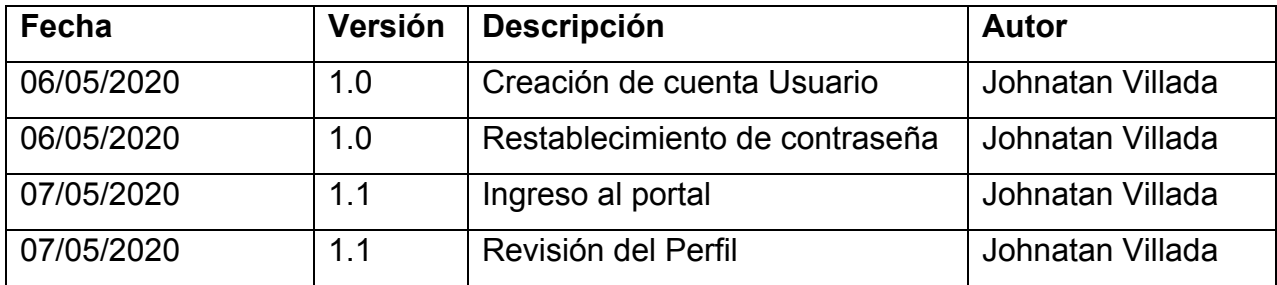

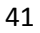

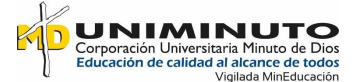

<span id="page-41-1"></span>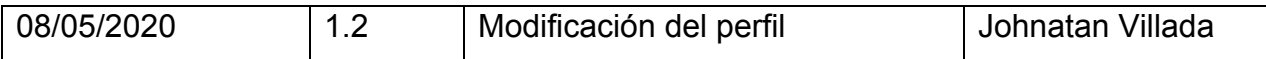

#### *Tabla 2. Creación e Ingresos de usuario*

#### *Elaboración propia*

Descripcion: para este caso se hacen las pruebas de creacion del usuario, revisión del perfil e ingreso al portal, el cual se realizan las pruebas pertinentes tanto para los 3 roles de creacion de usuario que seria:

- Ingreso como administrador.
- Ingreso como docente.
- Ingreso como estudiante.

Se comprueba tambien que cada usuario ingrese con los derechos asignados, es decir, se valida que el usuario administrador adquiera el permiso para modificar los demás usuarios, el de docente retroalimente el simulador y el de estudiante solo modificacion del perfil y realización de la prueba.

## **4.12.2 Creación y Relación de Categorias**

<span id="page-41-2"></span><span id="page-41-0"></span>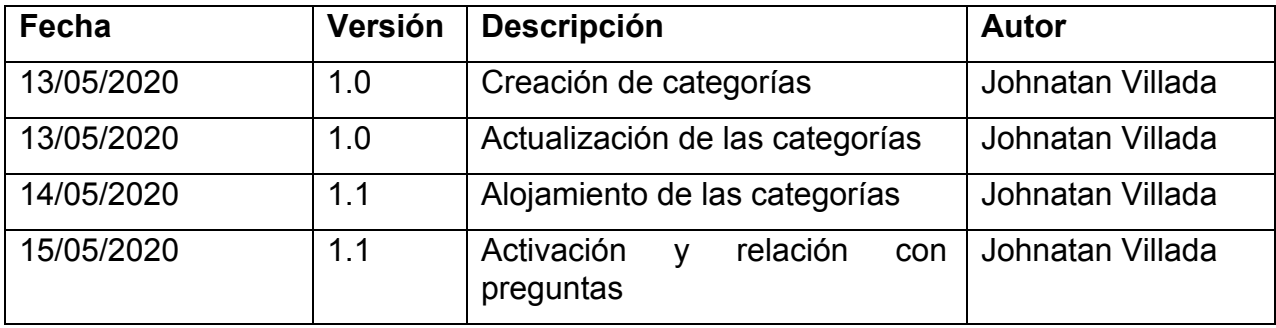

*Tabla 3. Creación y Relación de Categorías*

*Elaboración propia*

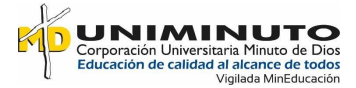

**Descripción**: para este paso se verifica que el rol este como docente o administrador para realizar la gestión de creación de categorias, dejando así la activación de las categorias según las preguntas creadas. Por parte del administrador se verifica y relaciona el alojamiento de las categorias en la base de datos.

## **4.12.3 Creación de preguntas.**

<span id="page-42-0"></span>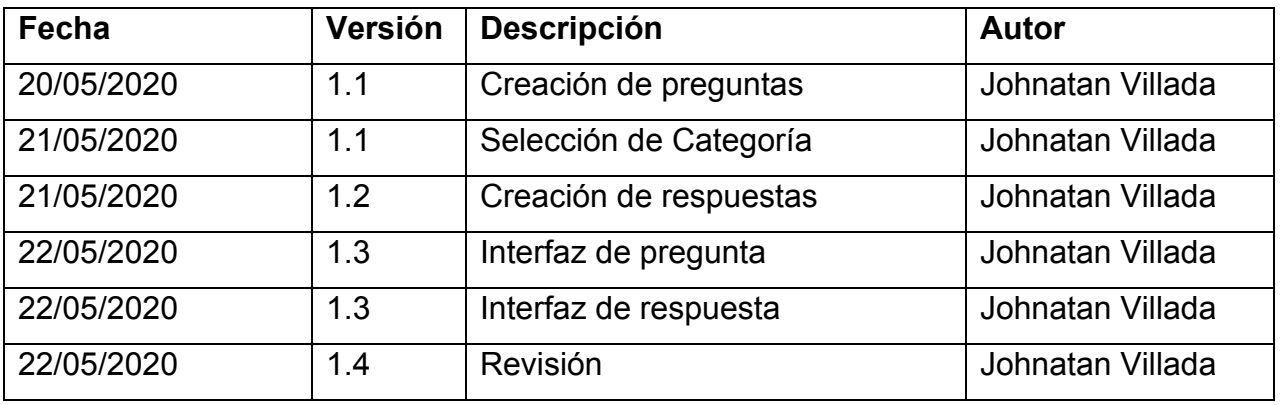

#### *Tabla 4. Creación de preguntas*

#### *Elaboración propia*

<span id="page-42-1"></span>**Descripción**: para este campo se realiza en el rol de docente y administrador, ya que se debe tener una categoria creada para la asociación con la pregunta, esta se verifica en el momento que se va a desarrollar la prueba, ademas pasa por un proceso de revisión en la pestaña de editar preguntas, el cual solo se modifica el enunciado de la pregunta.

Para la revisión de respuestas se puede proceder al finalizar el cuestionario en la opción de ver resultados.

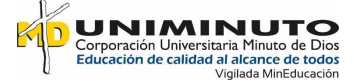

# **5. CAPÍTULO V**

### <span id="page-43-1"></span><span id="page-43-0"></span>**5.1 Conclusiones**

 En este proyecto, se desarrolló un simulador tipo web orientado a la comunidad académica, para contribuir con el entrenamiento del área de competencias ciudadanas de las pruebas saber pro.

 Se realizó una interfaz de fácil entendimiento para los usuarios en un ambiente amigable, el cual puedan hacer uso de forma correcta al momento de utilizar el aplicativo web.

 Se concluye que las pruebas presentaron una funcionalidad correcta en cuanto a todo el proceso del desarrollo del proyecto.

 $\Box$  Es grato contribuir con una aplicación que a futuro se ponga a disposición de las personas, de manera que impacte en los resultados obtenidos de las pruebas saber pro; teniendo en cuenta el uso correcto de este aplicativo de simulación web, puesto que, si los estudiantes perciben y experimentan la función de esta herramienta, comprenderán el provecho y la capacidad de lograr un rendimiento productivo y un conocimiento satisfactorio.

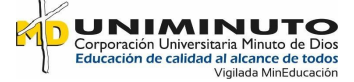

## <span id="page-44-0"></span>**5.2 Recomendaciones**

□ Se debe de tener en cuenta que, para el ingreso del aplicativo web, solo podrán ingresar la comunidad de Uniminuto, y para ello cada usuario deberá proveer un correo académico.

 Para poder realizar el ingreso al aplicativo, se recomienda tener la última versión del navegador web, para evitar posibles errores de entorno gráfico.

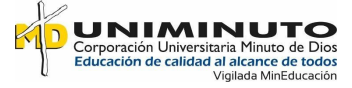

## **6. LISTA DE REFERENCIAS**

- <span id="page-45-0"></span>Filippi, J., Cistac, G., & Bongianino, R. (2012). *Repositorio Institucional de la UNLP.* Obtenido de http://sedici.unlp.edu.ar/handle/10915/18279
- Arias, M. (2017). *Aprende Programación Web con PHP y MySQL: 2ª Edición.* Obtenido de https://books.google.es/books?hl=es&lr=&id=mP00DgAAQBAJ&oi=fnd&pg=PA13&dq =MY+SQL+&ots=DLSnoAdJnV&sig=4Iy7pIPY8nGYPOsPvwZ5LQPbukM#v=onepage &q&f=false
- Bascón, E. (2004). El patrón de diseño Modelo-Vista-Controlador (MCV) y su implementación en Java Swing. *Acta Nova*, 494-496. Obtenido de https://www.semanticscholar.org/paper/El-patr%C3%B3n-de-dise%C3%B1o-Modelo-Vis ta-Controlador-(MVC)-Pantoja/4a4ae13ad1320ee1baf884ef6a91b5010c64a1a4
- Castejón, J. (2004). Arquitectura y diseño de sistemas web modernos. *Revista de Ingeniería Informática del CIIRM*, 1. Obtenido de http://pegaso.ls.fi.upm.es/~sortega/html\_css/files/Arquitectura\_y\_disenyo\_de\_sistemas\_w eb\_modernos.pdf
- Castro, A. (2017). *Repositorio Institucional Universidad de los Llanos.* Obtenido de https://repositorio.unillanos.edu.co/bitstream/001/1142/1/RUNILLANOS%20SIS%20030 5P%20APOYO%20AL%20DESARROLLO%20DEL%20SOFTWARE%20PARA%20E L%20ANALISIS%20DE%20LAS%20PRUEBAS%20SABER%20PRO%20DENTRO% 20DEL%20PROCESO%20DE%20ACREDITACION.pdf
- Contreras, G., García, R., & Ramírez, M. (2010). *Dianelt plus.* Obtenido de https://dialnet.unirioja.es/servlet/articulo?codigo=5547092
- ECURED. (2008). Sublime text. *ECURED*. Obtenido de https://www.ecured.cu/Sublime\_text
- Franganillo, J. (2010). H.3. Html5: el nuevo estándar básico de la Web. *Dialnet*, 261. Obtenido de file:///D:/Downloads/Dialnet-HTML5-3647667.pdf

Gutierréz, A. (2015).

http://web.b.ebscohost.com.ezproxy.uniminuto.edu:8000/ehost/pdfviewer/pdfviewer?vid= 1&sid=722b1159-369f-4455-b10e-b1ea252af717%40pdc-v-sessmgr03. Obtenido de http://web.b.ebscohost.com.ezproxy.uniminuto.edu:8000/ehost/pdfviewer/pdfviewer?vid= 1&sid=722b1159-369f-4455-b10e-b1ea252af717%40pdc-v-sessmgr03

Jonassen, D. (1996). *Computers in the classroom: Mindtools for critical thinking. Englewood.*

- Marzal, J., & Zallo, R. (2016). Presentación: Las televisiones públicas de proximidad ante los retos de la sociedad digital. *EBSCOhost*, 1-7. Obtenido de http://web.b.ebscohost.com.ezproxy.uniminuto.edu/ehost/detail/detail?vid=11&sid=50b5d 4f4-7ee1-49ef-9dca-12d82a4694fe%40pdc-v-sessmgr01&bdata=Jmxhbmc9ZXMmc2l0Z T1laG9zdC1saXZlJnNjb3BlPXNpdGU%3d#AN=118902967&db=zbh
- Metaute, A. (2013). *Dipòsit Digital de la Universitat de Barcelona .* Obtenido de http://hdl.handle.net/2445/49106
- Moreno, F. (2016). La evolución del derecho a la comunicación ante la emergencia de la ciudadanía digital. *EBSCOhost*, 277-291. Obtenido de http://web.a.ebscohost.com.ezproxy.uniminuto.edu:8000/ehost/pdfviewer/pdfviewer?vid= 1&sid=69e4e668-9439-4f74-8826-56a1d1f72da6%40sessionmgr4009

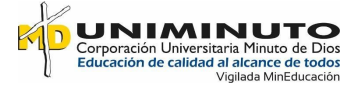

- Odetti, V., Casablancas, S., & Berlín, B. (2017). Nuevas tendencias de participación y comunicación en las Escuelas 2.0. Apuntes teóricos y metodológicos del inicio de la investigación. *EBSCOhost*, 230-243. Obtenido de http://web.b.ebscohost.com.ezproxy.uniminuto.edu/ehost/detail/detail?vid=9&sid=50b5d4 f4-7ee1-49ef-9dca-12d82a4694fe%40pdc-v-sessmgr01&bdata=Jmxhbmc9ZXMmc2l0ZT 1laG9zdC1saXZlJnNjb3BlPXNpdGU%3d#AN=127292604&db=zbh
- Pérez , J. E. (2012). *www.librosweb.es.* Obtenido de https://www.waltercarnero.com/cfp/tpprgweb/Libro1.pdf
- Rojas, J. (2014). Desarrollo de una Aplicación Web Utilizando la Plataforma Laszlo Siguiendo los Conceptos de Rich Internet Application. *Revista Cientifica Politécnica*, 13-18. Obtenido de

http://www.une.edu.py:83/fpunescientific/index.php/fpunescientific/article/view/28/27

- Rouse, M. (2015). MySQL. *TechTarget*. Obtenido de https://searchdatacenter.techtarget.com/es/definicion/MySQL
- Sparks, G. (2000). *sparxsystems.* Obtenido de http://www. sparxsystems. com. es/downloads/whitepapers/El\_Modelo\_Logico. pdf.
- Tramullas, J., & Garrido, P. (2006). Fundamentos. In Software libre para servicios de información digital. Obtenido de http://eprints.rclis.org/7592/1/Cap%C3%ADtulo1.pdf
- Valbuena, Á. (2014). *Repositorio Institucional Universidad Tecnologica de Pereira.* Obtenido de https://core.ac.uk/download/pdf/71397979.pdf
- Walter , J. (2018). Nomadización, ciudadanía digital y autonomía. Tendencias juveniles a principios del siglo XXI. *EBSCOhost*, 39-54. Obtenido de http://web.b.ebscohost.com.ezproxy.uniminuto.edu:8000/ehost/pdfviewer/pdfviewer?vid= 1&sid=461c0f3a-3ddb-4662-b6cd-3329b0c850fa%40sessionmgr101
- Zornoza, E. (2006). *Revista de Nuevas Tecnologías y Sociedad.* Obtenido de http://www.quadernsdigitals.net/datos\_web/hemeroteca/r\_1/nr\_667/a\_9094/9094.pdf

## **7. ANEXOS**

## <span id="page-47-0"></span>**● Ficha de consulta**

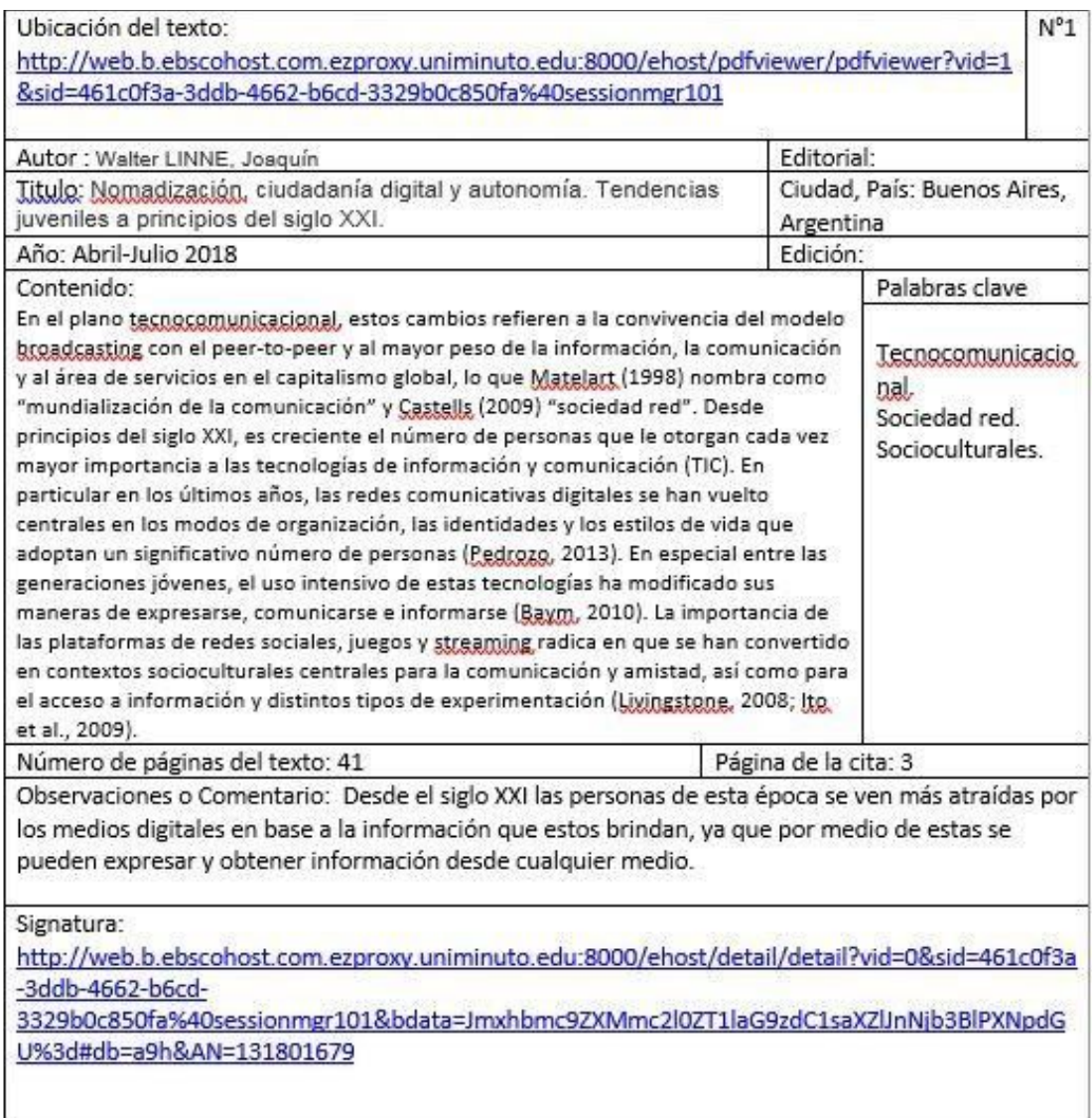

*Figure 16. Ficha de consulta*

*Elaboración propia*

## <span id="page-47-1"></span>**● Guía de la propuesta**

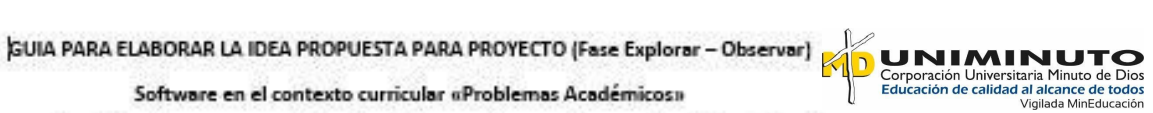

Lea con atención y tenga en cuenta las siguientes pautas para la correcta elaboración de su

*Elaboración propia*

<span id="page-48-0"></span>**● Simulador de prueba Versión 0.1**

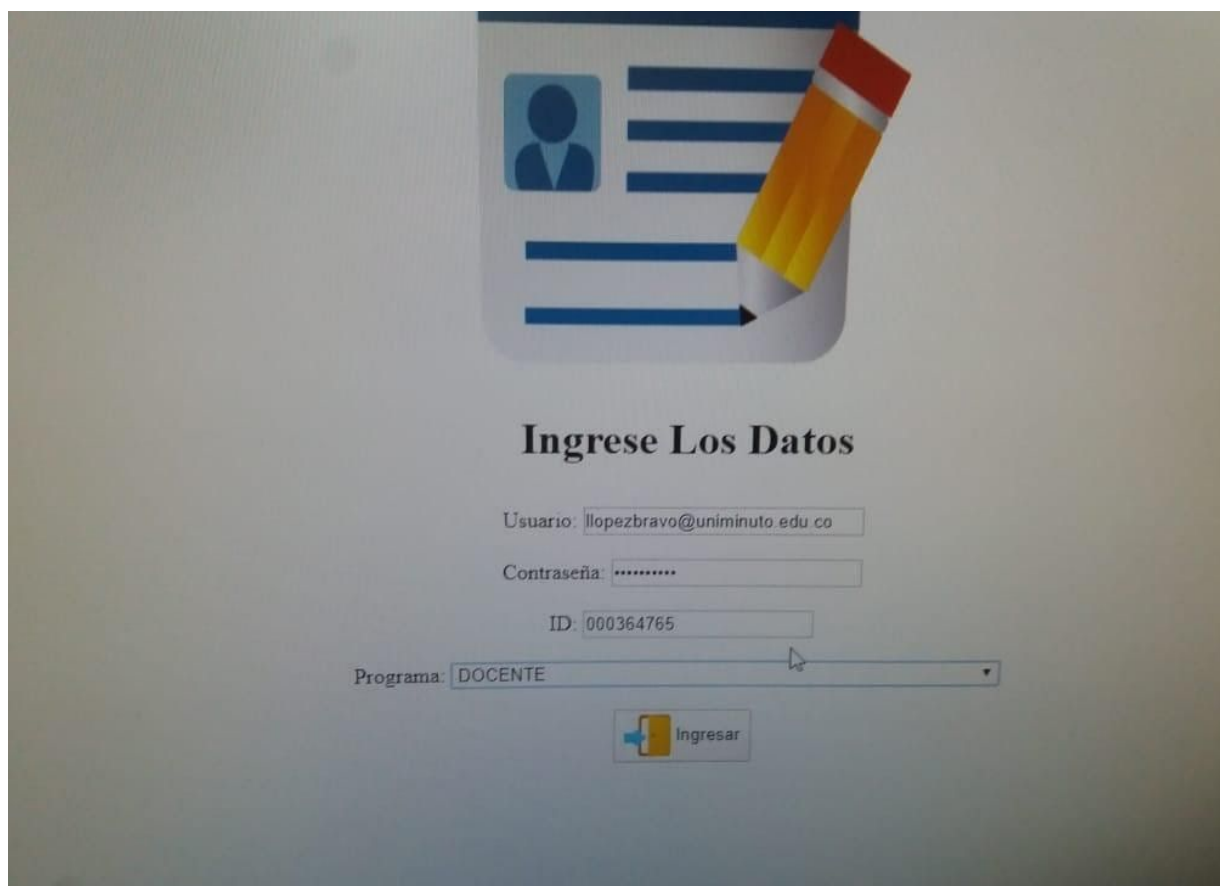

*Figure 18. Pruebas de realización del aplicativo*

*Elaboración propia*

<span id="page-48-1"></span>**● Resultados**

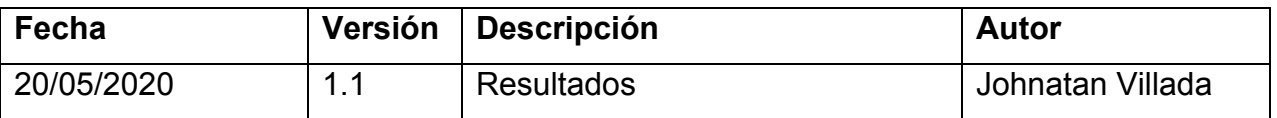

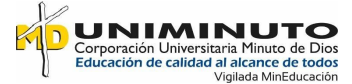

<span id="page-49-0"></span>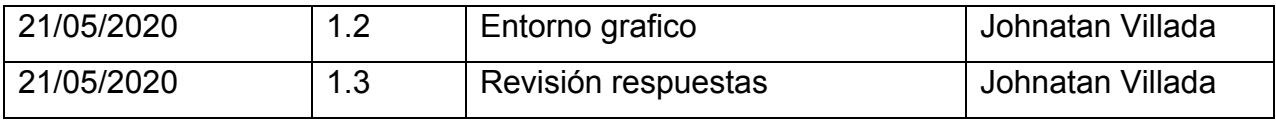

*Tabla 5. Resultados*

*Elaboración propia*

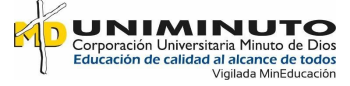

# **● Informes**

<span id="page-50-0"></span>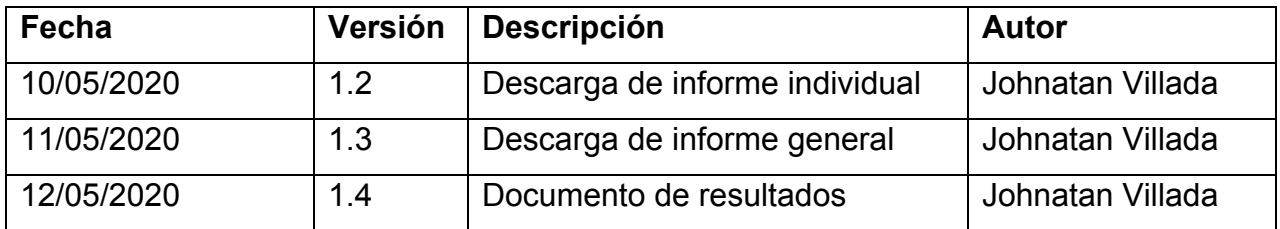

*Tabla 6. Informes*

*Elaboración propia*

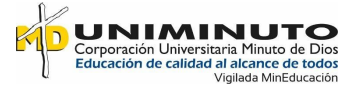